# **Red Hat Enterprise Linux 6 DM Multipath**

**DM Multipath Configuration and Administration**

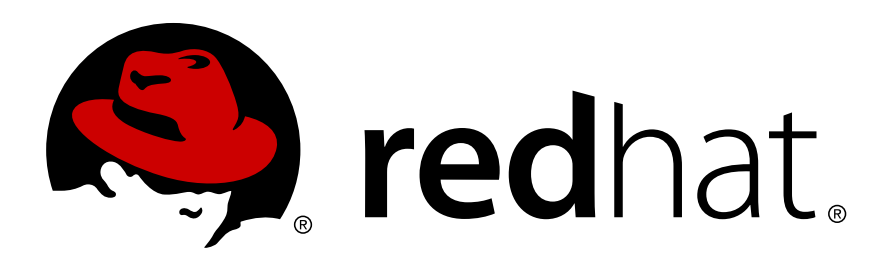

### **Red Hat Enterprise Linux 6 DM Multipath DM Multipath Configuration and Administration Edition 1**

Copyright © 2011 Red Hat, Inc. and others.

The text of and illustrations in this document are licensed by Red Hat under a Creative Commons Attribution–Share Alike 3.0 Unported license ("CC-BY-SA"). An explanation of CC-BY-SA is available at *<http://creativecommons.org/licenses/by-sa/3.0/>*. In accordance with CC-BY-SA, if you distribute this document or an adaptation of it, you must provide the URL for the original version.

Red Hat, as the licensor of this document, waives the right to enforce, and agrees not to assert, Section 4d of CC-BY-SA to the fullest extent permitted by applicable law.

Red Hat, Red Hat Enterprise Linux, the Shadowman logo, JBoss, MetaMatrix, Fedora, the Infinity Logo, and RHCE are trademarks of Red Hat, Inc., registered in the United States and other countries.

Linux® is the registered trademark of Linus Torvalds in the United States and other countries.

Java® is a registered trademark of Oracle and/or its affiliates.

XFS® is a trademark of Silicon Graphics International Corp. or its subsidiaries in the United States and/or other countries.

MySQL® is a registered trademark of MySQL AB in the United States, the European Union and other countries.

All other trademarks are the property of their respective owners.

 1801 Varsity Drive Raleigh, NC 27606-2072 USA Phone: +1 919 754 3700 Phone: 888 733 4281 Fax: +1 919 754 3701

This book provides information on using the Device-Mapper Multipath feature of Red Hat Enterprise Linux 6.

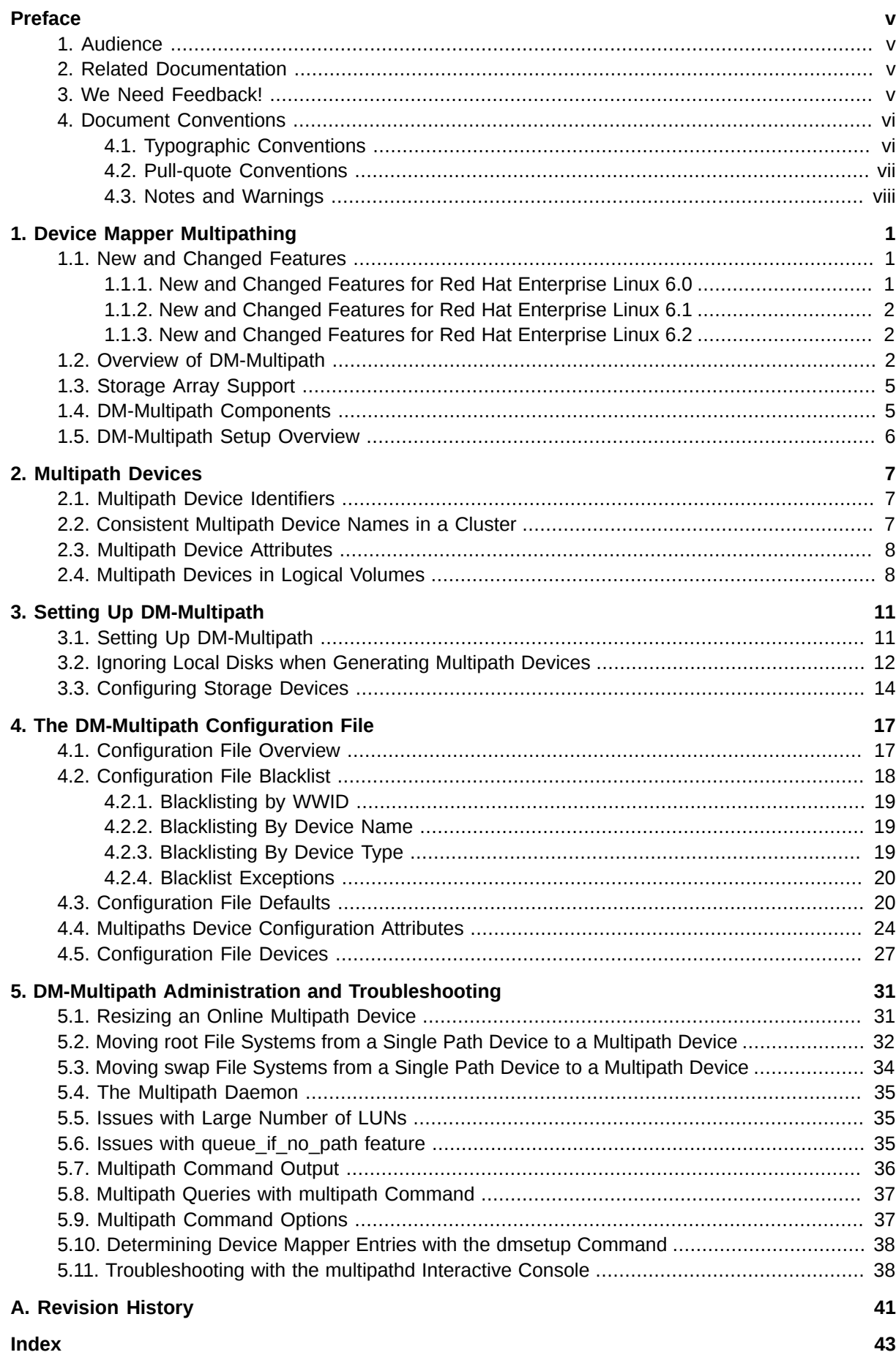

## <span id="page-4-0"></span>**Preface**

This book describes the Device Mapper Multipath (DM-Multipath) feature of Red Hat Enterprise Linux for the Red Hat Enterprise Linux 6 release.

### <span id="page-4-1"></span>**1. Audience**

This book is intended to be used by system administrators managing systems running the Linux operating system. It requires familiarity with Red Hat Enterprise Linux.

### <span id="page-4-2"></span>**2. Related Documentation**

For more information about using Red Hat Enterprise Linux, refer to the following resources:

- *Installation Guide* Documents relevant information regarding the installation of Red Hat Enterprise Linux 6.
- *Deployment Guide* Documents relevant information regarding the deployment, configuration and administration of Red Hat Enterprise Linux 6.
- *Storage Administration Guide* Provides instructions on how to effectively manage storage devices and file systems on Red Hat Enterprise Linux 6.

For more information about Red Hat Cluster Suite for Red Hat Enterprise Linux 6, refer to the following resources:

- *High Availability Add-On Overview* Provides a high-level overview of the Red Hat High Availability Add-On.
- *Cluster Administration* Provides information about installing, configuring and managing the High Availability Add-On.
- *Logical Volume Manager Administration*  Provides a description of the Logical Volume Manager (LVM), including information on running LVM in a clustered environment.
- *Global File System 2: Configuration and Administration* Provides information about installing, configuring, and maintaining Red Hat GFS2 (Red Hat Global File System 2).
- *Load Balancer Administration* Provides information on configuring high-performance systems and services with the Load Balancer Add-On, a set of integrated software components that provide Linux Virtual Servers (LVS) for balancing IP load across a set of real servers.
- *Release Notes* Provides information about the current release of Red Hat products.

Red Hat Cluster Suite documentation and other Red Hat documents are available in HTML, PDF, and RPM versions on the Red Hat Enterprise Linux Documentation CD and online at *[http://](http://docs.redhat.com/docs/en-US/index.html) [docs.redhat.com/docs/en-US/index.html](http://docs.redhat.com/docs/en-US/index.html)*.

## <span id="page-4-3"></span>**3. We Need Feedback!**

<span id="page-4-4"></span>If you find a typographical error in this manual, or if you have thought of a way to make this manual better, we would love to hear from you! Please submit a report in Bugzilla: *<http://bugzilla.redhat.com/>* against the product **Red Hat Enterprise Linux 6** and the component **doc-DM\_Multipath**. When submitting a bug report, be sure to mention the manual's identifier:

rh-DM\_Multipath(EN)-6 (2011-11-14T15:15)

If you have a suggestion for improving the documentation, try to be as specific as possible when describing it. If you have found an error, please include the section number and some of the surrounding text so we can find it easily.

### <span id="page-5-0"></span>**4. Document Conventions**

This manual uses several conventions to highlight certain words and phrases and draw attention to specific pieces of information.

In PDF and paper editions, this manual uses typefaces drawn from the *[Liberation Fonts](https://fedorahosted.org/liberation-fonts/)*1 set. The Liberation Fonts set is also used in HTML editions if the set is installed on your system. If not, alternative but equivalent typefaces are displayed. Note: Red Hat Enterprise Linux 5 and later includes the Liberation Fonts set by default.

### <span id="page-5-1"></span>**4.1. Typographic Conventions**

Four typographic conventions are used to call attention to specific words and phrases. These conventions, and the circumstances they apply to, are as follows.

#### **Mono-spaced Bold**

Used to highlight system input, including shell commands, file names and paths. Also used to highlight keycaps and key combinations. For example:

To see the contents of the file **my\_next\_bestselling\_novel** in your current working directory, enter the **cat my\_next\_bestselling\_novel** command at the shell prompt and press **Enter** to execute the command.

The above includes a file name, a shell command and a keycap, all presented in mono-spaced bold and all distinguishable thanks to context.

Key combinations can be distinguished from keycaps by the hyphen connecting each part of a key combination. For example:

Press **Enter** to execute the command.

Press **Ctrl**+**Alt**+**F2** to switch to the first virtual terminal. Press **Ctrl**+**Alt**+**F1** to return to your X-Windows session.

The first paragraph highlights the particular keycap to press. The second highlights two key combinations (each a set of three keycaps with each set pressed simultaneously).

If source code is discussed, class names, methods, functions, variable names and returned values mentioned within a paragraph will be presented as above, in **mono-spaced bold**. For example:

File-related classes include **filesystem** for file systems, **file** for files, and **dir** for directories. Each class has its own associated set of permissions.

#### **Proportional Bold**

<sup>1</sup> <https://fedorahosted.org/liberation-fonts/>

This denotes words or phrases encountered on a system, including application names; dialog box text; labeled buttons; check-box and radio button labels; menu titles and sub-menu titles. For example:

Choose **System** → **Preferences** → **Mouse** from the main menu bar to launch **Mouse Preferences**. In the **Buttons** tab, click the **Left-handed mouse** check box and click **Close** to switch the primary mouse button from the left to the right (making the mouse suitable for use in the left hand).

To insert a special character into a **gedit** file, choose **Applications** → **Accessories**

→ **Character Map** from the main menu bar. Next, choose **Search** → **Find…** from the **Character Map** menu bar, type the name of the character in the **Search** field and click **Next**. The character you sought will be highlighted in the **Character Table**. Doubleclick this highlighted character to place it in the **Text to copy** field and then click the

**Copy** button. Now switch back to your document and choose **Edit** → **Paste** from the **gedit** menu bar.

The above text includes application names; system-wide menu names and items; application-specific menu names; and buttons and text found within a GUI interface, all presented in proportional bold and all distinguishable by context.

#### *Mono-spaced Bold Italic* or *Proportional Bold Italic*

Whether mono-spaced bold or proportional bold, the addition of italics indicates replaceable or variable text. Italics denotes text you do not input literally or displayed text that changes depending on circumstance. For example:

To connect to a remote machine using ssh, type **ssh** *username***@***domain.name* at a shell prompt. If the remote machine is **example.com** and your username on that machine is john, type **ssh john@example.com**.

The **mount -o remount** *file-system* command remounts the named file system. For example, to remount the **/home** file system, the command is **mount -o remount /home**.

To see the version of a currently installed package, use the **rpm -q** *package* command. It will return a result as follows: *package-version-release*.

Note the words in bold italics above — username, domain.name, file-system, package, version and release. Each word is a placeholder, either for text you enter when issuing a command or for text displayed by the system.

Aside from standard usage for presenting the title of a work, italics denotes the first use of a new and important term. For example:

Publican is a *DocBook* publishing system.

### <span id="page-6-0"></span>**4.2. Pull-quote Conventions**

Terminal output and source code listings are set off visually from the surrounding text.

Output sent to a terminal is set in **mono-spaced roman** and presented thus:

books Desktop documentation drafts mss photos stuff svn books\_tests Desktop1 downloads images notes scripts svgs

Source-code listings are also set in **mono-spaced roman** but add syntax highlighting as follows:

```
package org.jboss.book.jca.ex1;
import javax.naming.InitialContext;
public class ExClient
{
    public static void main(String args[]) 
       throws Exception
    {
      InitialContext iniCtx = new InitialContext();
     Object ref = iniCtx.lookup("EchoBean");
     EchoHome home = (EchoHome) ref;
     Echo = home.create();
      System.out.println("Created Echo");
      System.out.println("Echo.echo('Hello') = " + echo.echo("Hello"));
   }
}
```
### <span id="page-7-0"></span>**4.3. Notes and Warnings**

Finally, we use three visual styles to draw attention to information that might otherwise be overlooked.

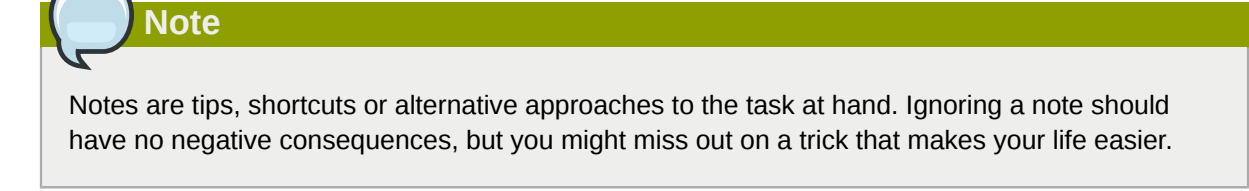

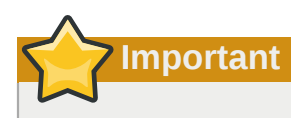

Important boxes detail things that are easily missed: configuration changes that only apply to the current session, or services that need restarting before an update will apply. Ignoring a box labeled 'Important' will not cause data loss but may cause irritation and frustration.

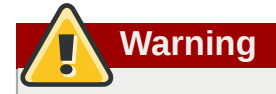

Warnings should not be ignored. Ignoring warnings will most likely cause data loss.

## <span id="page-8-0"></span>**Device Mapper Multipathing**

Device mapper multipathing (DM-Multipath) allows you to configure multiple I/O paths between server nodes and storage arrays into a single device. These I/O paths are physical SAN connections that can include separate cables, switches, and controllers. Multipathing aggregates the I/O paths, creating a new device that consists of the aggregated paths.

This chapter provides a summary of the features of DM-Multipath that are new for the initial release of Red Hat Enterprise Linux 6. Following that, this chapter provides a high-level overview of DM Multipath and its components, as well as an overview of DM-Multipath setup.

### <span id="page-8-3"></span><span id="page-8-1"></span>**1.1. New and Changed Features**

This section lists new and changed features of DM-Multipath that are included with the initial and subsequent releases of Red Hat Enterprise Linux 6.

### <span id="page-8-2"></span>**1.1.1. New and Changed Features for Red Hat Enterprise Linux 6.0**

Red Hat Enterprise Linux 6.0 includes the following documentation and feature updates and changes.

• For the Red Hat Enterprise Linux 6 release, the initial DM-Multipath setup procedure for a basic failover configuration has changed. You can now create the DM-Multipath configuration file and enable DM-Multipath with the **mpathconf** configuration utility, which can also load the **devicemapper-multipath** module, start the **multipathd** daemon, and set **chkconfig** to start the daemon automatically on reboot.

For information on the new setup procedure, see *[Section 3.1, "Setting Up DM-Multipath"](#page-18-1)*. For more information on the **mpathconf** command, see the **mpathconf**(5) man page.

- The Red Hat Enterprise Linux 6 release provides a new mode for setting up multipath devices, which you set with the **find\_multipaths** configuration file parameter. In previous releases of Red Hat Enterprise Linux, multipath always tried to create a multipath device for every path that was not explicitly blacklisted. In Red Hat Enterprise Linux 6, however, if the **find\_multipaths** configuration parameter is set to **yes**, then multipath will create a device only if one of three conditions are met:
	- There are at least two non-blacklisted paths with the same WWID.
	- The user manually forces the device creation, by specifying a device with the **multipath** command.
	- A path has the same WWID as a multipath device that was previously created (even if that multipath device does not currently exist). For instructions on the procedure to follow if you have previously created multipath devices when the **find\_multipaths** parameter was not set, see *[Section 4.2, "Configuration File Blacklist"](#page-25-0)*.

This feature should allow most users to have multipath automatically choose the correct paths to make into multipath devices, without having to edit the blacklist.

For information on the **find\_multipaths** configuration parameter, see *[Section 4.3, "Configuration](#page-27-1) [File Defaults"](#page-27-1)*.

• The Red Hat Enterprise Linux 6 release provides two new path selector algorithms which determine which path to use for the next I/O operation: **queue-length** and **service-time**. The **queuelength** algorithm looks at the amount of outstanding I/O to the paths to determine which path to

use next. The **service-time** algorithm looks at the amount of outstanding I/O and the relative throughput of the paths to determine which path to use next. For more information on the path selector parameters in the configuration file, see *[Chapter 4, The DM-Multipath Configuration File](#page-24-0)*.

- In the Red Hat Enterprise Linux 6 release, priority functions are no longer callout programs. Instead they are dynamic shared objects like the path checker functions. The **prio\_callout** parameter has been replaced by the **prio** parameter. For descriptions of the supported **prio** functions, see *[Chapter 4, The DM-Multipath Configuration File](#page-24-0)*.
- In Red Hat Enterprise Linux 6, the **multipath** command output has changed format. For information on the **multipath** command output, see *[Section 5.7, "Multipath Command Output"](#page-43-0)*.
- In the Red Hat Enterprise Linux 6 release, the location of the multipath **bindings** file is **/etc/ multipath/bindings**.
- The Red Hat Enterprise Linux 6 release provides three new **defaults** parameters in the **multipath.conf** file: **checker\_timeout**, **fast\_io\_fail\_tmo**, and **dev\_loss\_tmo**. For information on these parameters, see *[Chapter 4, The DM-Multipath Configuration File](#page-24-0)*.
- When the **user\_friendly\_names** option in the multipath configuration file is set to **yes**, the name of a multipath device is of the form **mpath***n*. For the Red Hat Enterprise Linux 6 release, *n* is an alphabetic character, so that the name of a multipath device might be **mpatha** or **mpathb**. In previous releases, *n* was an integer.

### <span id="page-9-0"></span>**1.1.2. New and Changed Features for Red Hat Enterprise Linux 6.1**

Red Hat Enterprise Linux 6.1 includes the following documentation and feature updates and changes.

- This document now contains a new chapter, *[Section 5.2, "Moving root File Systems from a Single](#page-39-0) [Path Device to a Multipath Device"](#page-39-0)*.
- This document now contains a new chapter, *[Section 5.3, "Moving swap File Systems from a Single](#page-41-0) [Path Device to a Multipath Device"](#page-41-0)*.

### <span id="page-9-1"></span>**1.1.3. New and Changed Features for Red Hat Enterprise Linux 6.2**

Red Hat Enterprise Linux 6.2 includes the following documentation and feature updates and changes.

- The Red Hat Enterprise Linux 6.2 release provides a new **multipath.conf** parameter, **rr\_min\_io\_rq**, in the **defaults**, **devices**, and **multipaths** sections of the **multipath.conf** file. The **rr** min io parameter no longer has an effect in Red Hat Enterprise Linux 6.2. For information on the **rr\_min\_io\_rq** parameter, see *[Chapter 4, The DM-Multipath Configuration File](#page-24-0)*.
- The **dev** loss tmo configuration file parameter can now be set to infinity, which sets the actual **sysfs** variable to 2147483647 seconds, or 68 years. For information on this parameter, see *[Chapter 4, The DM-Multipath Configuration File](#page-24-0)*.
- The procedure described in *[Section 5.2, "Moving root File Systems from a Single Path Device to a](#page-39-0) [Multipath Device"](#page-39-0)* has been updated.

### <span id="page-9-2"></span>**1.2. Overview of DM-Multipath**

<span id="page-9-3"></span>DM-Multipath can be used to provide:

• Redundancy

<span id="page-10-2"></span>DM-Multipath can provide failover in an active/passive configuration. In an active/passive configuration, only half the paths are used at any time for I/O. If any element of an I/O path (the cable, switch, or controller) fails, DM-Multipath switches to an alternate path.

• Improved Performance

<span id="page-10-1"></span>DM-Multipath can be configured in active/active mode, where I/O is spread over the paths in a round-robin fashion. In some configurations, DM-Multipath can detect loading on the I/O paths and dynamically re-balance the load.

<span id="page-10-3"></span>*[Figure 1.1, "Active/Passive Multipath Configuration with One RAID Device"](#page-10-0)* shows an active/passive configuration with two I/O paths from the server to a RAID device. There are 2 HBAs on the server, 2 SAN switches, and 2 RAID controllers.

<span id="page-10-0"></span>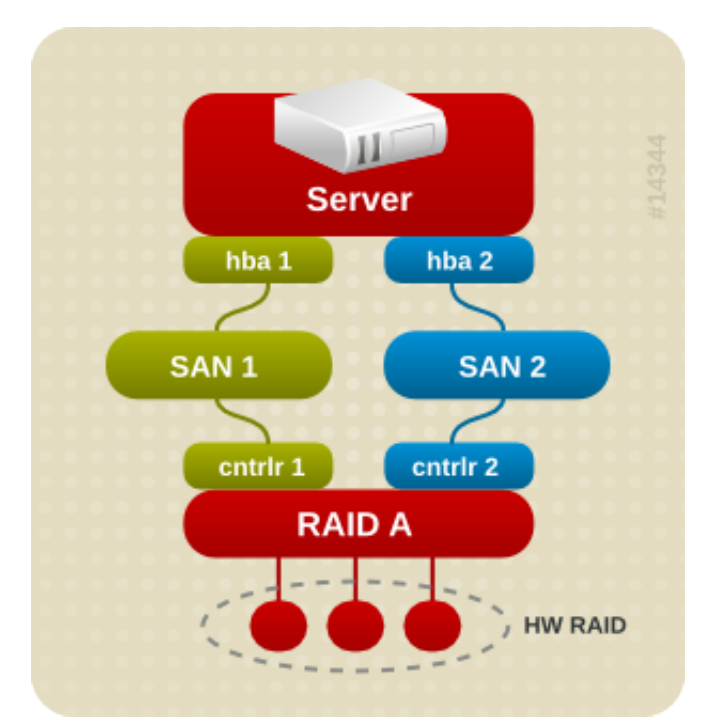

Figure 1.1. Active/Passive Multipath Configuration with One RAID Device

In this configuration, there is one I/O path that goes through hba1, SAN1, and controller 1 and a second I/O path that goes through hba2, SAN2, and controller2. There are many points of possible failure in this configuration:

- HBA failure
- FC cable failure
- SAN switch failure
- Array controller port failure

With DM-Multipath configured, a failure at any of these points will cause DM-Multipath to switch to the alternate I/O path.

*[Figure 1.2, "Active/Passive Multipath Configuration with Two RAID Devices"](#page-11-0)* shows a more complex active/passive configuration with 2 HBAs on the server, 2 SAN switches, and 2 RAID devices with 2 RAID controllers each.

<span id="page-11-0"></span>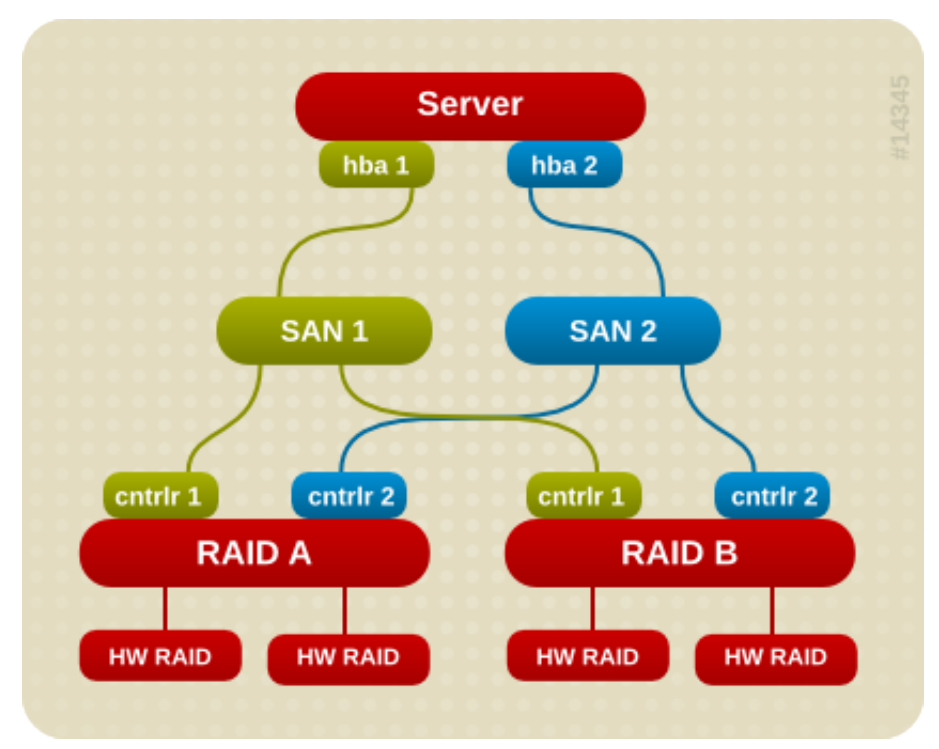

Figure 1.2. Active/Passive Multipath Configuration with Two RAID Devices

In the example shown in *[Figure 1.2, "Active/Passive Multipath Configuration with Two RAID Devices"](#page-11-0)*, there are two I/O paths to each RAID device (just as there are in the example shown in *[Figure 1.1,](#page-10-0) ["Active/Passive Multipath Configuration with One RAID Device"](#page-10-0)*). With DM-Multipath configured, a failure at any of the points of the I/O path to either of the RAID devices will cause DM-Multipath to switch to the alternate I/O path for that device.

<span id="page-11-1"></span>*[Figure 1.3, "Active/Active Multipath Configuration with One RAID Device"](#page-12-2)* shows an active/active configuration with 2 HBAs on the server, 1 SAN switch, and 2 RAID controllers. There are four I/O paths from the server to a storage device:

- hba1 to controller1
- hba1 to controller2
- hba2 to controller1
- hba2 to controller2

In this configuration, I/O can be spread among those four paths.

<span id="page-12-2"></span>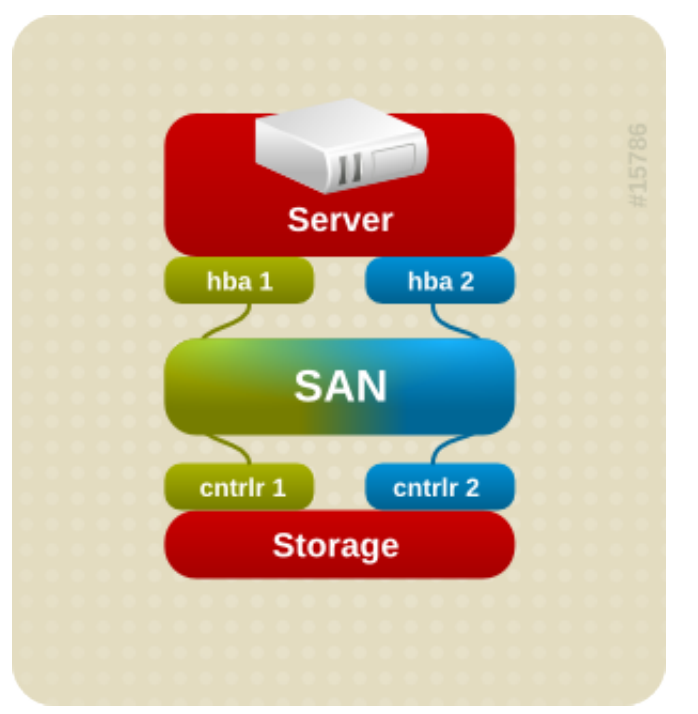

Figure 1.3. Active/Active Multipath Configuration with One RAID Device

## <span id="page-12-0"></span>**1.3. Storage Array Support**

<span id="page-12-5"></span>By default, DM-Multipath includes support for the most common storage arrays that support DM-Multipath. The supported devices can be found in the **multipath.conf.defaults** file. If your storage array supports DM-Multipath and is not configured by default in this file, you may need to add them to the DM-Multipath configuration file, **multipath.conf**. For information on the DM-Multipath configuration file, see *[Chapter 4, The DM-Multipath Configuration File](#page-24-0)*.

Some storage arrays require special handling of I/O errors and path switching. These require separate hardware handler kernel modules.

### <span id="page-12-1"></span>**1.4. DM-Multipath Components**

<span id="page-12-4"></span>*[Table 1.1, "DM-Multipath Components"](#page-12-3)*. describes the components of DM-Multipath.

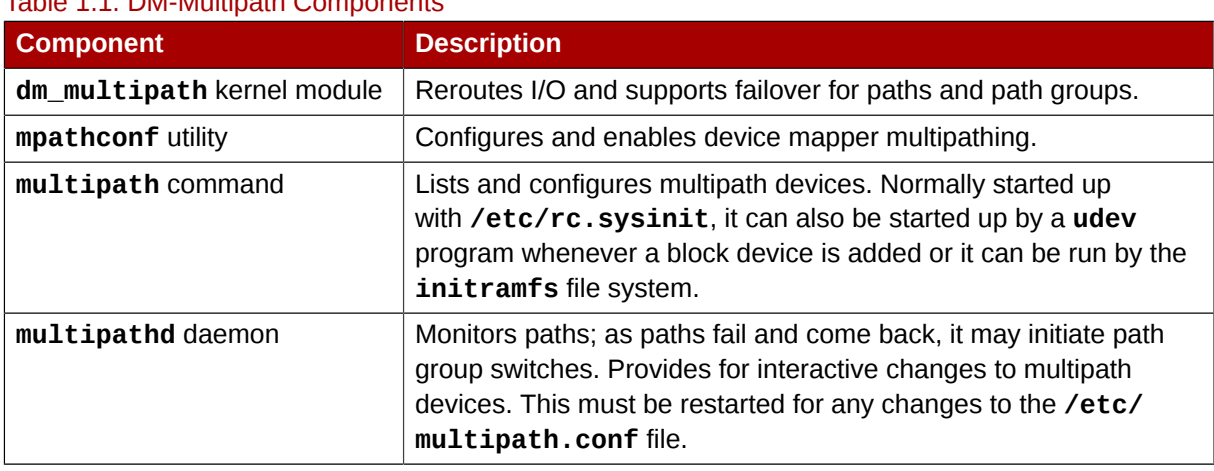

### <span id="page-12-3"></span>Table 1.1. DM-Multipath Components

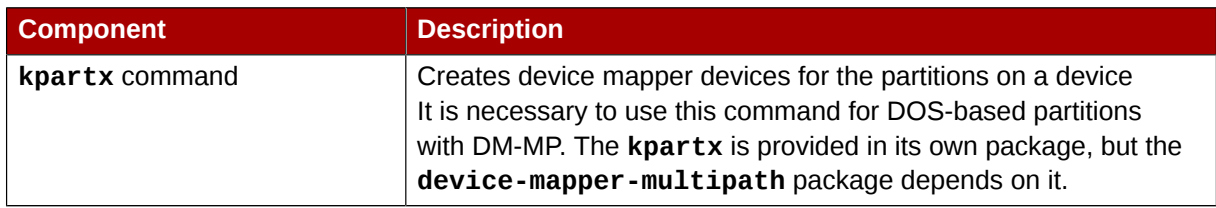

### <span id="page-13-0"></span>**1.5. DM-Multipath Setup Overview**

<span id="page-13-1"></span>DM-Multipath includes compiled-in default settings that are suitable for common multipath configurations. Setting up DM-multipath is often a simple procedure.

The basic procedure for configuring your system with DM-Multipath is as follows:

- 1. Install the **device-mapper-multipath** rpm.
- 2. Create the configuration file and enable multipathing with the **mpathconf** command. You can also start the multipath daemon with this command if you do not need to edit the configuration file.
- 3. If necessary, edit the **multipath.conf** configuration file to modify default values and save the updated file.
- 4. Start the multipath daemon.

For detailed setup instructions for multipath configuration see *[Chapter 3, Setting Up DM-Multipath](#page-18-0)*.

## <span id="page-14-0"></span>**Multipath Devices**

Without DM-Multipath, each path from a server node to a storage controller is treated by the system as a separate device, even when the I/O path connects the same server node to the same storage controller. DM-Multipath provides a way of organizing the I/O paths logically, by creating a single multipath device on top of the underlying devices.

### <span id="page-14-3"></span><span id="page-14-1"></span>**2.1. Multipath Device Identifiers**

Each multipath device has a World Wide Identifier (WWID), which is guaranteed to be globally unique and unchanging. By default, the name of a multipath device is set to its WWID. Alternately, you can set the **user\_friendly\_names** option in the multipath configuration file, which sets the alias to a nodeunique name of the form **mpath***n*.

For example, a node with two HBAs attached to a storage controller with two ports via a single unzoned FC switch sees four devices: **/dev/sda**, **/dev/sdb**, **dev/sdc**, and **/dev/sdd**. DM-Multipath creates a single device with a unique WWID that reroutes I/O to those four underlying devices according to the multipath configuration. When the **user\_friendly\_names** configuration option is set to **yes**, the name of the multipath device is set to **mpath***n*.

<span id="page-14-4"></span>When new devices are brought under the control of DM-Multipath, the new devices may be seen in two different places under the **/dev** directory: **/dev/mapper/mpath***n* and **/dev/dm-***n*.

- The devices in **/dev/mapper** are created early in the boot process. Use these devices to access the multipathed devices, for example when creating logical volumes.
- Any devices of the form **/dev/dm-***n* are for internal use only and should never be used.

For information on the multipath configuration defaults, including the **user\_friendly\_names** configuration option, see *[Section 4.3, "Configuration File Defaults"](#page-27-1)*.

You can also set the name of a multipath device to a name of your choosing by using the **alias** option in the **multipaths** section of the multipath configuration file. For information on the **multipaths** section of the multipath configuration file, see *[Section 4.4, "Multipaths Device](#page-31-0) [Configuration Attributes"](#page-31-0)*.

### <span id="page-14-2"></span>**2.2. Consistent Multipath Device Names in a Cluster**

When the **user\_friendly\_names** configuration option is set to **yes**, the name of the multipath device is unique to a node, but it is not guaranteed to be the same on all nodes using the multipath device. Similarly, if you set the **alias** option for a device in the **multipaths** section of the **multipath.conf** configuration file, the name is not automatically consistent across all nodes in the cluster. This should not cause any difficulties if you use LVM to create logical devices from the multipath device, but if you require that your multipath device names be consistent in every node it is recommended that you not set the **user\_friendly\_names** option to **yes** and that you not configure aliases for the devices. By default, if you do not set **user\_friendly\_names** to **yes** or configure an alias for a device, a device name will be the WWID for the device, which is always the same.

If you want the system-defined user-friendly names to be consistent across all nodes in the cluster, however, you can follow this procedure:

1. Set up all of the multipath devices on one machine.

2. Disable all of your multipath devices on your other machines by running the following commands:

```
# service multipathd stop
# multipath -F
```
- 3. Copy the **/etc/multipath/bindings** file from the first machine to all the other machines in the cluster.
- 4. Re-enable the **multipathd** daemon on all the other machines in the cluster by running the following command:

# **service mutipathd start**

If you add a new device, you will need to repeat this process.

Similarly, if you configure an alias for a device that you would like to be consistent across the nodes in the cluster, you should ensure that the **/etc/multipath.conf** file is the same for each node in the cluster by following the same procedure:

- 1. Configure the aliases for the multipath devices in the in the **multipath.conf** file on one machine.
- 2. Disable all of your multipath devices on your other machines by running the following commands:

```
# service multipathd stop
# multipath -F
```
- 3. Copy the **/etc/multipath.conf** file from the first machine to all the other machines in the cluster.
- 4. Re-enable the **multipathd** daemon on all the other machines in the cluster by running the following command:

```
# service mutipathd start
```
<span id="page-15-0"></span>When you add a new device you will need to repeat this process.

### **2.3. Multipath Device Attributes**

In addition to the **user\_friendly\_names** and **alias** options, a multipath device has numerous attributes. You can modify these attributes for a specific multipath device by creating an entry for that device in the **multipaths** section of the multipath configuration file. For information on the **multipaths** section of the multipath configuration file, see see *[Section 4.4, "Multipaths Device](#page-31-0) [Configuration Attributes"](#page-31-0)*.

### <span id="page-15-2"></span><span id="page-15-1"></span>**2.4. Multipath Devices in Logical Volumes**

After creating multipath devices, you can use the multipath device names just as you would use a physical device name when creating an LVM physical volume. For example, if **/dev/mapper/mpatha** is the name of a multipath device, the following command will mark **/dev/mapper/mpatha** as a physical volume.

pvcreate /dev/mapper/mpatha

command to remove partitions.

**Note**

You can use the resulting LVM physical device when you create an LVM volume group just as you would use any other LVM physical device.

If you attempt to create an LVM physical volume on a whole device on which you have configured partitions, the **pvcreate** command will fail. Note that the Anaconda and Kickstart installation programs create empty partition tables if you do not specify otherwise for every block device. If you wish to use the whole device rather than a partition, you must remove the existing partitions from the device. You can remove existing partitions with the **kpartx -d** and the **fdisk**

When you create an LVM logical volume that uses active/passive multipath arrays as the underlying physical devices, you should include filters in the **lvm.conf** to exclude the disks that underlie the multipath devices. This is because if the array automatically changes the active path to the passive path when it receives I/O, multipath will failover and failback whenever LVM scans the passive path if these devices are not filtered. For active/passive arrays that require a command to make the passive path active, LVM prints a warning message when this occurs.

commands. If your system has block devices that are greater that 2Tb, you can use the **parted**

To filter all SCSI devices in the LVM configuration file (**lvm.conf**), include the following filter in the **devices** section of the file.

```
filter = [ "r/block/", "r/disk/", "r/sd.*/", "a/.*/" ]
```
## <span id="page-18-0"></span>**Setting Up DM-Multipath**

This chapter provides step-by-step example procedures for configuring DM-Multipath. It includes the following procedures:

- Basic DM-Multipath setup
- Ignoring local disks
- <span id="page-18-1"></span>• Adding more devices to the configuration file

### <span id="page-18-2"></span>**3.1. Setting Up DM-Multipath**

Before setting up DM-Multipath on your system, ensure that your system has been updated and includes the **device-mapper-multipath** package.

You set up multipath with the **mpathconf** utility, which creates the multipath configuration file **/etc/ multipath.conf**.

- If the **/etc/multipath.conf** file already exists, the **mpathconf** utility will edit it.
- If the **/etc/multipath.conf** file does not exist, the **mpathconf** utility will use the **/usr/share/ doc/device-mapper-multipath-0.4.9/multipath.conf** file as the starting file.
- If the **/usr/share/doc/device-mapper-multipath-0.4.9/multipath.conf** file does not exist the **mpathconf** utility will create the **/etc/multipath.conf** file from scratch.

If you do not need to edit the **/etc/multipath.conf** file, you can set up DM-Multipath for a basic failover configuration by running the following command. This command enables the multipath configuration file and starts the **multipathd** daemon.

# **mpathconf --enable --with\_multipathd y**

If you need to edit the **/etc/multipath.conf** file before starting the **multipathd** daemon. use the following procedure to set up DM-Multipath for a basic failover configuration.

<span id="page-18-3"></span>1. Run the **mpathconf** command with the **--enable** option specified:

```
# mpathconf --enable
```
For information on additional options to the **mpathconf** command you may require, see the **mpathconf** man page or run the **mpathconf** command with the **--help** option specified.

```
# mpathconf --help
usage: /sbin/mpathconf <command>
Commands:
Enable: --enable 
Disable: --disable
Set user_friendly_names (Default n): --user_friendly_names <y|n>
Set find_multipaths (Default n): --find_multipaths <y|n> 
Load the dm-multipath modules on enable (Default y): --with_module \langle y|n>
start/stop/reload multipathd (Default n): --with_multipathd <y|n>
```
chkconfig on/off multipathd (Default y): --with\_chkconfig <y|n>

2. Edit the **/etc/multipath.conf** file if necessary. The default settings for DM-Multipath are compiled in to the system and do not need to be explicitly set in the **/etc/multipath.conf** file.

The default value of **path\_grouping\_policy** is set to **failover**, so in this example you do not need to edit the **/etc/multipath.conf** file. For information on changing the values in the configuration file to something other than the defaults, see *[Chapter 4, The DM-Multipath](#page-24-0) [Configuration File](#page-24-0)*.

The initial defaults section of the configuration file configures your system so that the names of the multipath devices are of the form **mpath***n*; without this setting, the names of the multipath devices would be aliased to the WWID of the device.

- 3. Save the configuration file and exit the editor, if necessary.
- 4. Execute the following command:

**Note**

# **service multipathd start**

Since the value of **user\_friendly\_name** is set to **yes** in the configuration file, the multipath devices will be created as **/dev/mapper/mpath***n*. For information on setting the name of the device to an alias of your choosing, see *[Chapter 4, The DM-Multipath Configuration File](#page-24-0)*.

If you do not want to use user friendly names, you can run the following command:

```
# mpathconf --enable --user_friendly_names n
```
If you find that you need to edit the multipath configuration file after you have started the multipath daemon, you must execute the **service multipath reload** command for the changes to take effect.

### <span id="page-19-0"></span>**3.2. Ignoring Local Disks when Generating Multipath Devices**

<span id="page-19-1"></span>Some machines have local SCSI cards for their internal disks. DM-Multipath is not recommended for these devices. If you set the **find\_multipaths** configuration parameter to **yes**, you should not have to blacklist these devices. For information on the **find\_multipaths** configuration parameter, see *[Section 4.3, "Configuration File Defaults"](#page-27-1)*.

If you do not set the **find\_multipaths** configuration parameter to **yes**, can use the following procedure to modify the multipath configuration file to ignore the local disks when configuring multipath.

1. Determine which disks are the internal disks and mark them as the ones to blacklist.

In this example, **/dev/sda** is the internal disk. Note that as originally configured in the default multipath configuration file, executing the **multipath -v2** shows the local disk, **/dev/sda**, in the multipath map.

For further information on the **multipath** command output, see *[Section 5.7, "Multipath](#page-43-0) [Command Output"](#page-43-0)*.

```
# multipath -v2
create: SIBM-ESXSST336732LC____F3ET0EP0Q000072428BX1 undef WINSYS,SF2372
size=33 GB features="0" hwhandler="0" wp=undef
`-+- policy='round-robin 0' prio=1 status=undef
  |- 0:0:0:0 sda 8:0 [---------
device-mapper ioctl cmd 9 failed: Invalid argument
device-mapper ioctl cmd 14 failed: No such device or address
create: 3600a0b80001327d80000006d43621677 undef WINSYS,SF2372
size=12G features='0' hwhandler='0' wp=undef
`-+- policy='round-robin 0' prio=1 status=undef
   |- 2:0:0:0 sdb 8:16 undef ready running
   - 3:0:0:0 sdf 8:80 undef ready running
create: 3600a0b80001327510000009a436215ec undef WINSYS,SF2372
size=12G features='0' hwhandler='0' wp=undef
`-+- policy='round-robin 0' prio=1 status=undef
   |- 2:0:0:1 sdc 8:32 undef ready running
   - 3:0:0:1 sdg 8:96 undef ready running
create: 3600a0b80001327d800000070436216b3 undef WINSYS,SF2372
size=12G features='0' hwhandler='0' wp=undef
`-+- policy='round-robin 0' prio=1 status=undef
   |- 2:0:0:2 sdd 8:48 undef ready running
   - 3:0:0:2 sdg 8:112 undef ready running
create: 3600a0b80001327510000009b4362163e undef WINSYS,SF2372
size=12G features='0' hwhandler='0' wp=undef
`-+- policy='round-robin 0' prio=1 status=undef
   |- 2:0:0:3 sdd 8:64 undef ready running
    `- 3:0:0:3 sdg 8:128 undef ready running
```
2. In order to prevent the device mapper from mapping **/dev/sda** in its multipath maps, edit the blacklist section of the **/etc/multipath.conf** file to include this device. Although you could blacklist the **sda** device using a **devnode** type, that would not be safe procedure since **/dev/sda** is not guaranteed to be the same on reboot. To blacklist individual devices, you can blacklist using the WWID of that device.

Note that in the output to the **multipath -v2** command, the WWID of the **/dev/sda** device is SIBM-ESXSST336732LC\_\_\_\_F3ET0EP0Q000072428BX1. To blacklist this device, include the following in the **/etc/multipath.conf** file.

```
blacklist {
       wwid SIBM-ESXSST336732LC____F3ET0EP0Q000072428BX1
}
```
3. After you have updated the **/etc/multipath.conf** file, you must manually tell the **multipathd** daemon to reload the file. The following command reloads the updated **/etc/ multipath.conf** file.

# **service multipathd reload**

4. Run the following command to remove the multipath device:

# **multipath -f SIBM-ESXSST336732LC\_\_\_\_F3ET0EP0Q000072428BX1**

5. To check whether the device removal worked, you can run the **multipath -ll** command to display the current multipath configuration. For information on the **multipath -ll** command, see *[Section 5.8, "Multipath Queries with multipath Command"](#page-44-0)*.

To check that the blacklisted device was not added back, you can run the **multipath** command, as in the following example. The **multipath** command defaults to a verbosity level of **v2** if you do not specify specify a **-v** option.

```
# multipath
create: 3600a0b80001327d80000006d43621677 undef WINSYS,SF2372
size=12G features='0' hwhandler='0' wp=undef
 -+- policy='round-robin 0' prio=1 status=undef
  |- 2:0:0:0 sdb 8:16 undef ready running
   `- 3:0:0:0 sdf 8:80 undef ready running
create: 3600a0b80001327510000009a436215ec undef WINSYS,SF2372
size=12G features='0' hwhandler='0' wp=undef
`-+- policy='round-robin 0' prio=1 status=undef
   |- 2:0:0:1 sdc 8:32 undef ready running
   - 3:0:0:1 sdg 8:96 undef ready running
create: 3600a0b80001327d800000070436216b3 undef WINSYS,SF2372
size=12G features='0' hwhandler='0' wp=undef
`-+- policy='round-robin 0' prio=1 status=undef
  |- 2:0:0:2 sdd 8:48 undef ready running
   - 3:0:0:2 sdg 8:112 undef ready running
create: 3600a0b80001327510000009b4362163e undef WINSYS,SF2372
size=12G features='0' hwhandler='0' wp=undef
 `-+- policy='round-robin 0' prio=1 status=undef
  |- 2:0:0:3 sdd 8:64 undef ready running
   - 3:0:0:3 sdg 8:128 undef ready running
```
### <span id="page-21-1"></span><span id="page-21-0"></span>**3.3. Configuring Storage Devices**

By default, DM-Multipath includes support for the most common storage arrays that support DM-Multipath. The default configuration values, including supported devices, can be found in the **multipath.conf.defaults** file.

If you need to add a storage device that is not supported by default as a known multipath device, edit the **/etc/multipath.conf** file and insert the appropriate device information.

For example, to add information about the HP Open-V series the entry looks like this, where %n is the device name:

```
devices {
 device {
             vendor "HP"
             product "OPEN-V."
             getuid_callout "/lib/udev/scsi_id --whitelisted --device=/dev/%n"
      }
}
```
For more information on the **devices** section of the configuration file, see *[Section 4.5, "Configuration](#page-34-0) [File Devices"](#page-34-0)*.

## <span id="page-24-0"></span>**The DM-Multipath Configuration File**

By default, DM-Multipath provides configuration values for the most common uses of multipathing. In addition, DM-Multipath includes support for the most common storage arrays that support DM-Multipath. The default configuration values and the supported devices can be found in the **/usr/ share/doc/device-mapper-multipath-0.4.9/multipath.conf.defaults** file.

You can override the default configuration values for DM-Multipath by editing the **/etc/ multipath.conf** configuration file. If necessary, you can also add a storage array that is not supported by default to the configuration file. This chapter provides information on parsing and modifying the **multipath.conf** file. It contains sections on the following topics:

- Configuration file overview
- Configuration file blacklist
- Configuration file defaults
- Configuration file multipaths
- Configuration file devices

In the multipath configuration file, you need to specify only the sections that you need for your configuration, or that you wish to change from the default values specified in the **multipath.conf.defaults** file. If there are sections of the file that are not relevant to your environment or for which you do not need to override the default values, you can leave them commented out, as they are in the initial file.

The configuration file allows regular expression description syntax.

An annotated version of the configuration file can be found in **/usr/share/doc/device-mappermultipath-0.4.9/multipath.conf.annotated**.

### <span id="page-24-2"></span><span id="page-24-1"></span>**4.1. Configuration File Overview**

The multipath configuration file is divided into the following sections:

blacklist

Listing of specific devices that will not be considered for multipath.

blacklist\_exceptions

Listing of multipath candidates that would otherwise be blacklisted according to the parameters of the blacklist section.

defaults

General default settings for DM-Multipath.

multipaths

Settings for the characteristics of individual multipath devices. These values overwrite what is specified in the **defaults** and **devices** sections of the configuration file.

devices

Settings for the individual storage controllers. These values overwrite what is specified in the **defaults** section of the configuration file. If you are using a storage array that is not supported by default, you may need to create a **devices** subsection for your array.

When the system determines the attributes of a multipath device, first it checks the multipath settings, then the per devices settings, then the multipath system defaults.

### <span id="page-25-1"></span><span id="page-25-0"></span>**4.2. Configuration File Blacklist**

The **blacklist** section of the multipath configuration file specifies the devices that will not be used when the system configures multipath devices. Devices that are blacklisted will not be grouped into a multipath device.

In older releases of Red Hat Enterprise Linux, multipath always tried to create a multipath device for every path that was not explicitly blacklisted. In Red Hat Enterprise Linux 6, however, if the **find\_multipaths** configuration parameter is set to **yes**, then multipath will create a device only if one of three conditions are met:

- There are at least two non-blacklisted paths with the same WWID.
- The user manually forces the creation of the device by specifying a device with the **multipath** command.
- A path has the same WWID as a multipath device that was previously created (even if that multipath device does not currently exist). Whenever a multipath device is created, multipath remembers the WWID of the device so that it will automatically create the device again as soon as it sees a path with that WWID. This allows you to have multipath automatically choose the correct paths to make into multipath devices, without have to edit the multipath blacklist.

If you have previously created a multipath device without using the **find\_multipaths** parameter and then you later set the parameter to **yes**, you may need to remove the WWIDs of any device you do not want created as a multipath device from the **/etc/multipath/wwids** file. The following shows a sample **/etc/multipath/wwids** file. The WWIDs are enclosed by slashes (/):

```
# Multipath wwids, Version : 1.0
# NOTE: This file is automatically maintained by multipath and multipathd.
# You should not need to edit this file in normal circumstances.
#
# Valid WWIDs:
/3600d0230000000000e13955cc3757802/
/3600d0230000000000e13955cc3757801/
/3600d0230000000000e13955cc3757800/
/3600d02300069c9ce09d41c31f29d4c00/
/SWINSYS SF2372 0E13955CC3757802/
/3600d0230000000000e13955cc3757803/
```
With the **find\_multipaths** parameter set to **yes**, you need to blacklist only the devices with multiple paths that you do not want to be multipathed. Because of this, it will generally not be necessary to blacklist devices.

If you do need to blacklist devices, you can do so according to the following criteria:

- By WWID, as described in *[Section 4.2.1, "Blacklisting by WWID"](#page-26-0)*
- By device name, as described in *[Section 4.2.2, "Blacklisting By Device Name"](#page-26-1)*
- By device type, as described in *[Section 4.2.3, "Blacklisting By Device Type"](#page-26-2)*

By default, a variety of device types are blacklisted, even after you comment out the initial blacklist section of the configuration file. For information, see *[Section 4.2.2, "Blacklisting By Device Name"](#page-26-1)*.

### <span id="page-26-6"></span><span id="page-26-0"></span>**4.2.1. Blacklisting by WWID**

You can specify individual devices to blacklist by their World-Wide IDentification with a **wwid** entry in the **blacklist** section of the configuration file.

The following example shows the lines in the configuration file that would blacklist a device with a WWID of 26353900f02796769.

```
blacklist {
        wwid 26353900f02796769
}
```
### <span id="page-26-4"></span><span id="page-26-1"></span>**4.2.2. Blacklisting By Device Name**

You can blacklist device types by device name so that they will not be grouped into a multipath device by specifying a **devnode** entry in the **blacklist** section of the configuration file.

The following example shows the lines in the configuration file that would blacklist all SCSI devices, since it blacklists all sd\* devices.

```
blacklist {
        devnode "^sd[a-z]"
}
```
You can use a **devnode** entry in the **blacklist** section of the configuration file to specify individual devices to blacklist rather than all devices of a specific type. This is not recommended, however, since unless it is statically mapped by **udev** rules, there is no guarantee that a specific device will have the same name on reboot. For example, a device name could change from **/dev/sda** to **/dev/sdb** on reboot.

<span id="page-26-3"></span>By default, the following **devnode** entries are compiled in the default blacklist; the devices that these entries blacklist do not generally support DM-Multipath. To enable multipathing on any of these devices, you would need to specify them in the **blacklist\_exceptions** section of the configuration file, as described in *[Section 4.2.4, "Blacklist Exceptions"](#page-27-0)*.

```
blacklist {
        devnode "^(ram|raw|loop|fd|md|dm-|sr|scd|st)[0-9]*"
        devnode "^hd[a-z]"
}
```
### <span id="page-26-5"></span><span id="page-26-2"></span>**4.2.3. Blacklisting By Device Type**

You can specify specific device types in the **blacklist** section of the configuration file with a **device** section. The following example blacklists all IBM DS4200 and HP devices.

```
blacklist {
       device {
               vendor "IBM"
               product "3S42" #DS4200 Product 10
```

```
 }
         device {
                  vendor "HP"
                  product "*"
         }
}
```
### <span id="page-27-2"></span><span id="page-27-0"></span>**4.2.4. Blacklist Exceptions**

You can use the **blacklist\_exceptions** section of the configuration file to enable multipathing on devices that have been blacklisted by default.

For example, if you have a large number of devices and want to multipath only one of them (with the WWID of 3600d0230000000000e13955cc3757803), instead of individually blacklisting each of the devices except the one you want, you could instead blacklist all of them, and then allow only the one you want by adding the following lines to the **/etc/multipath.conf** file.

```
blacklist {
         wwid "*"
}
blacklist_exceptions {
         wwid "3600d0230000000000e13955cc3757803"
}
```
When specifying devices in the **blacklist\_exceptions** section of the configuration file, you must specify the exceptions in the same way they were specified in the blacklist. For example, a WWID exception will not apply to devices specified by a **devnode** blacklist entry, even if the blacklisted device is associated with that WWID. Similarly, **devnode** exceptions apply only to **devnode** entries, and **device** exceptions apply only to device entries.

### <span id="page-27-3"></span><span id="page-27-1"></span>**4.3. Configuration File Defaults**

The **/etc/multipath.conf** configuration file includes a **defaults** section that sets the **user\_friendly\_names** parameter to **yes**, as follows.

```
defaults {
         user_friendly_names yes
}
```
This overwrites the default value of the **user\_friendly\_names** parameter.

The configuration file includes a template of configuration defaults. This section is commented out, as follows.

```
#defaults {
# udev_dir /dev
# polling_interval 5
# selector "round-robin 0"
# path_grouping_policy failover
# getuid_callout "/lib/dev/scsi_id --whitelisted --device=/dev/%n"
# prio const
# path_checker directio
# rr_min_io 1000
```

```
# rr_weight uniform
# failback manual
# no_path_retry fail
# user_friendly_names no
#}
```
To overwrite the default value for any of the configuration parameters, you can copy the relevant line from this template into the **defaults** section and uncomment it. For example, to overwrite the **path\_grouping\_policy** parameter so that it is **multibus** rather than the default value of **failover**, copy the appropriate line from the template to the initial **defaults** section of the configuration file, and uncomment it, as follows.

```
defaults {
        user_friendly_names yes
        path_grouping_policy multibus
}
```
*[Table 4.1, "Multipath Configuration Defaults"](#page-28-0)* describes the attributes that are set in the **defaults** section of the **multipath.conf** configuration file. These values are used by DM-Multipath unless they are overwritten by the attributes specified in the **devices** and **multipaths** sections of the **multipath.conf** file.

## **Note**

As of the Red Hat Enterprise Linux 6.0 release, the **mode**, **uid**, and **gid** parameters have been deprecated. Permissions for device-mapper devices (including mulitpath mappings) are set by means of **udev** rules. There is a template file in **/usr/share/doc/device-mapper-***version* called **12-dm-permissions.rules** which you can use and place in the **/etc/udev/rules.d** directory for it to take effect.

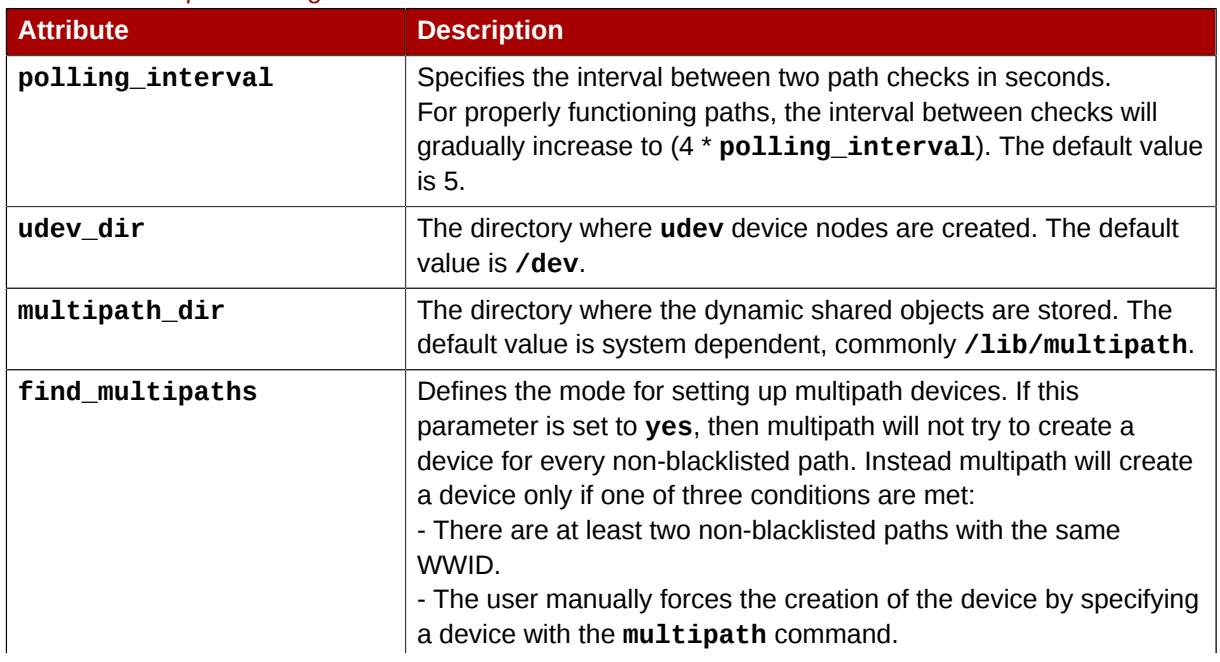

#### <span id="page-28-1"></span><span id="page-28-0"></span>Table 4.1. Multipath Configuration Defaults

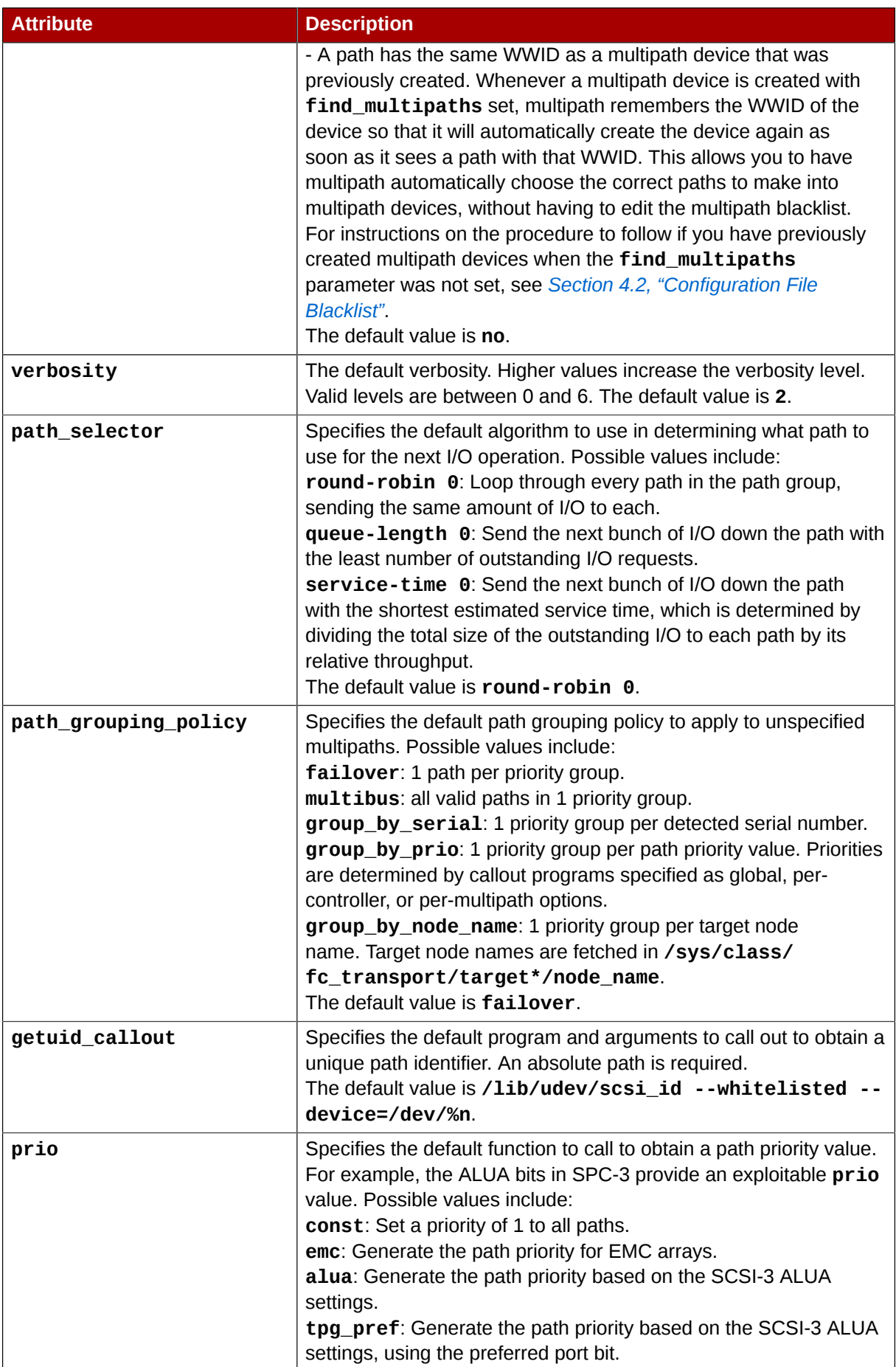

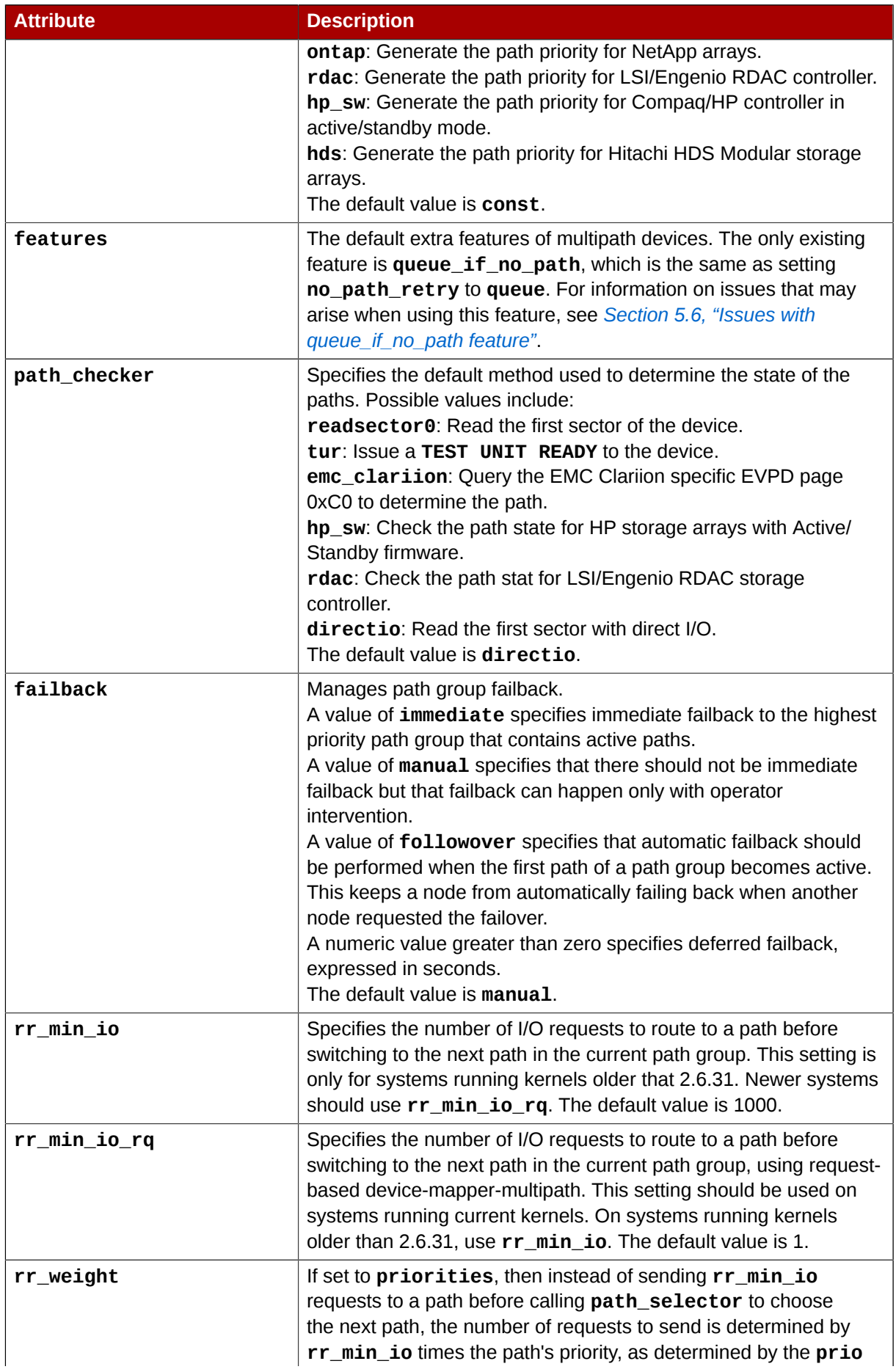

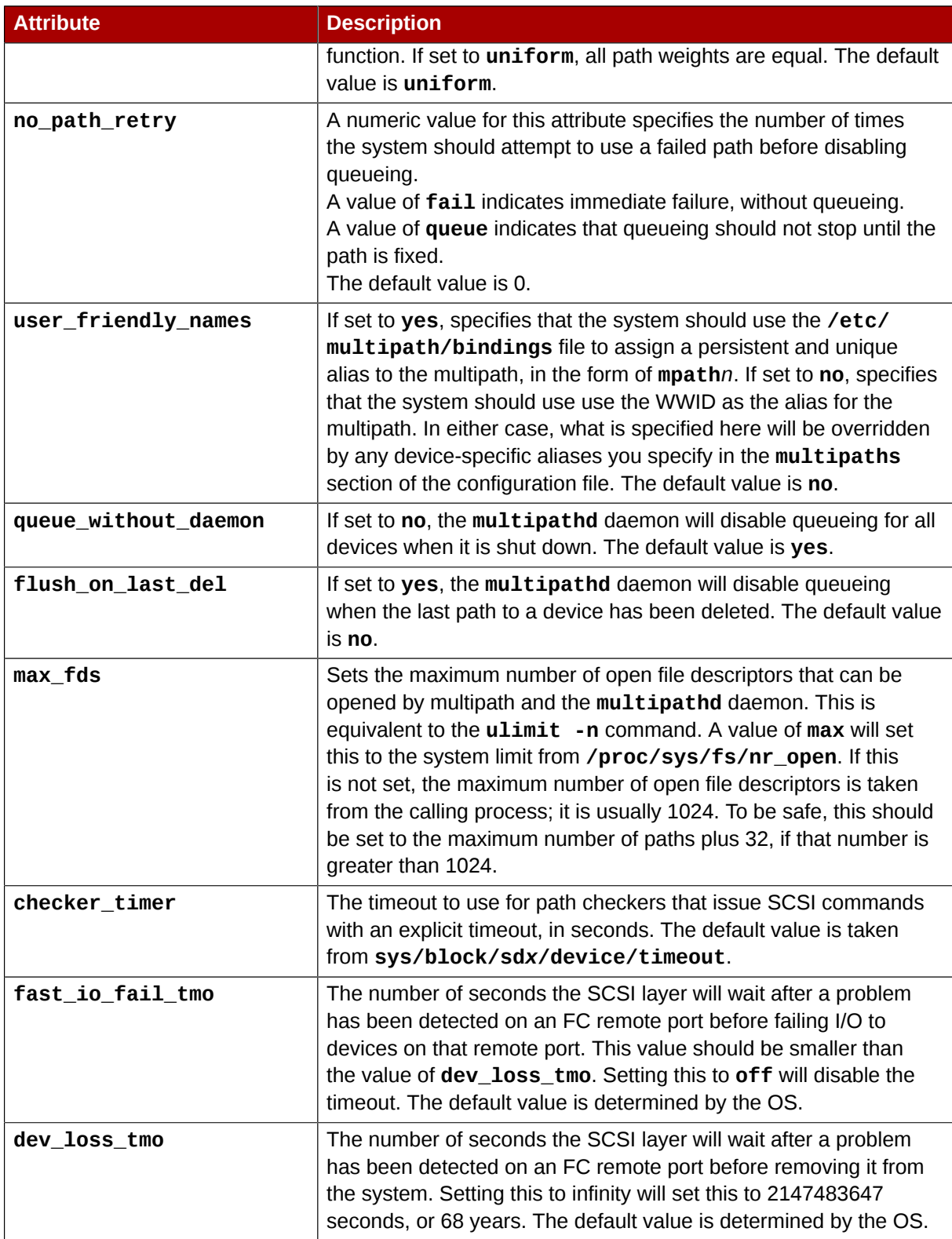

### <span id="page-31-0"></span>**4.4. Multipaths Device Configuration Attributes**

<span id="page-31-1"></span>*[Table 4.2, "Multipath Attributes"](#page-32-0)* shows the attributes that you can set in the **multipaths** section of the **multipath.conf** configuration file for each specific multipath device. These attributes apply only to the one specified multipath. These defaults are used by DM-Multipath and override attributes set in the **defaults** and **devices** sections of the **multipath.conf** file.

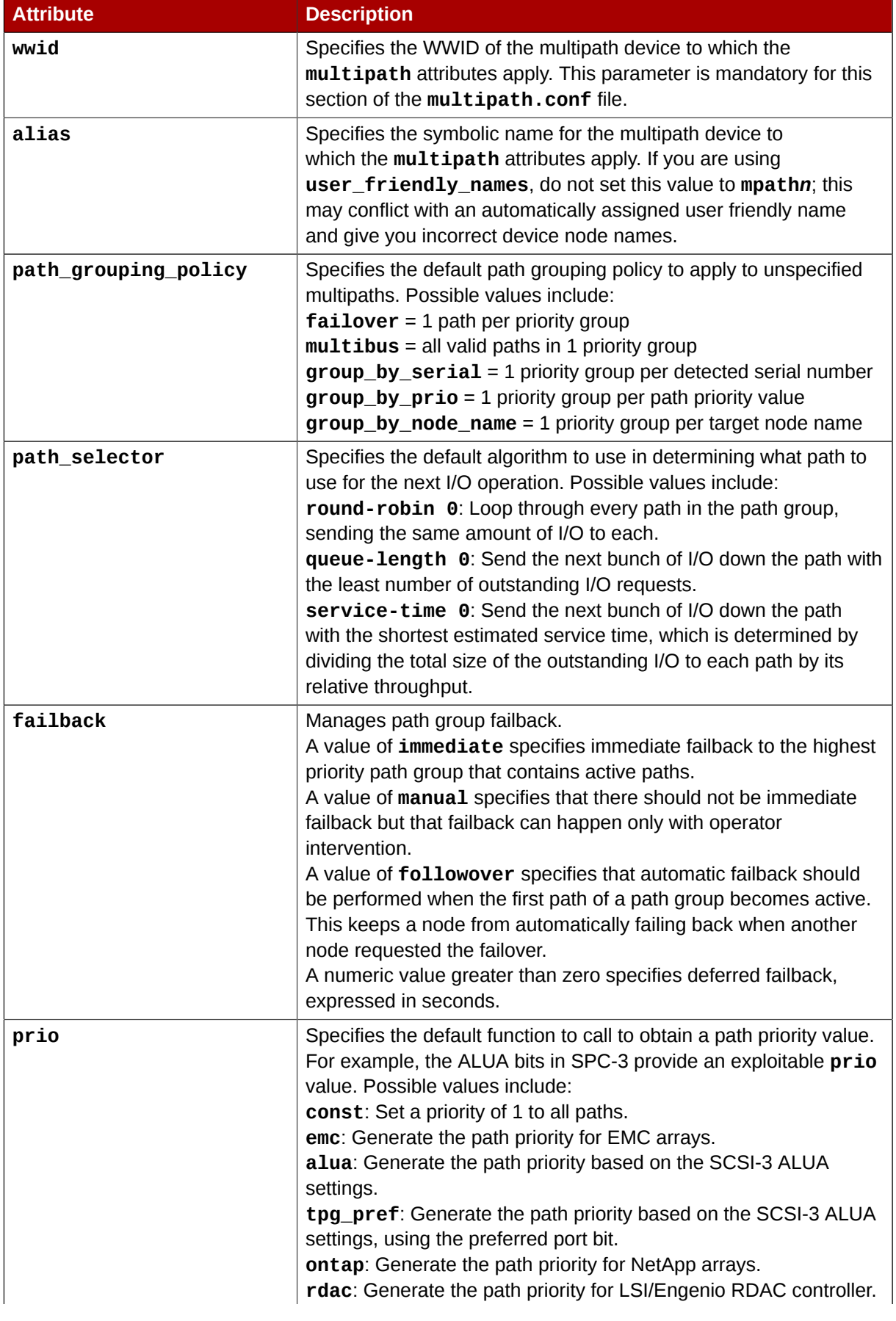

### <span id="page-32-1"></span><span id="page-32-0"></span>Table 4.2. Multipath Attributes

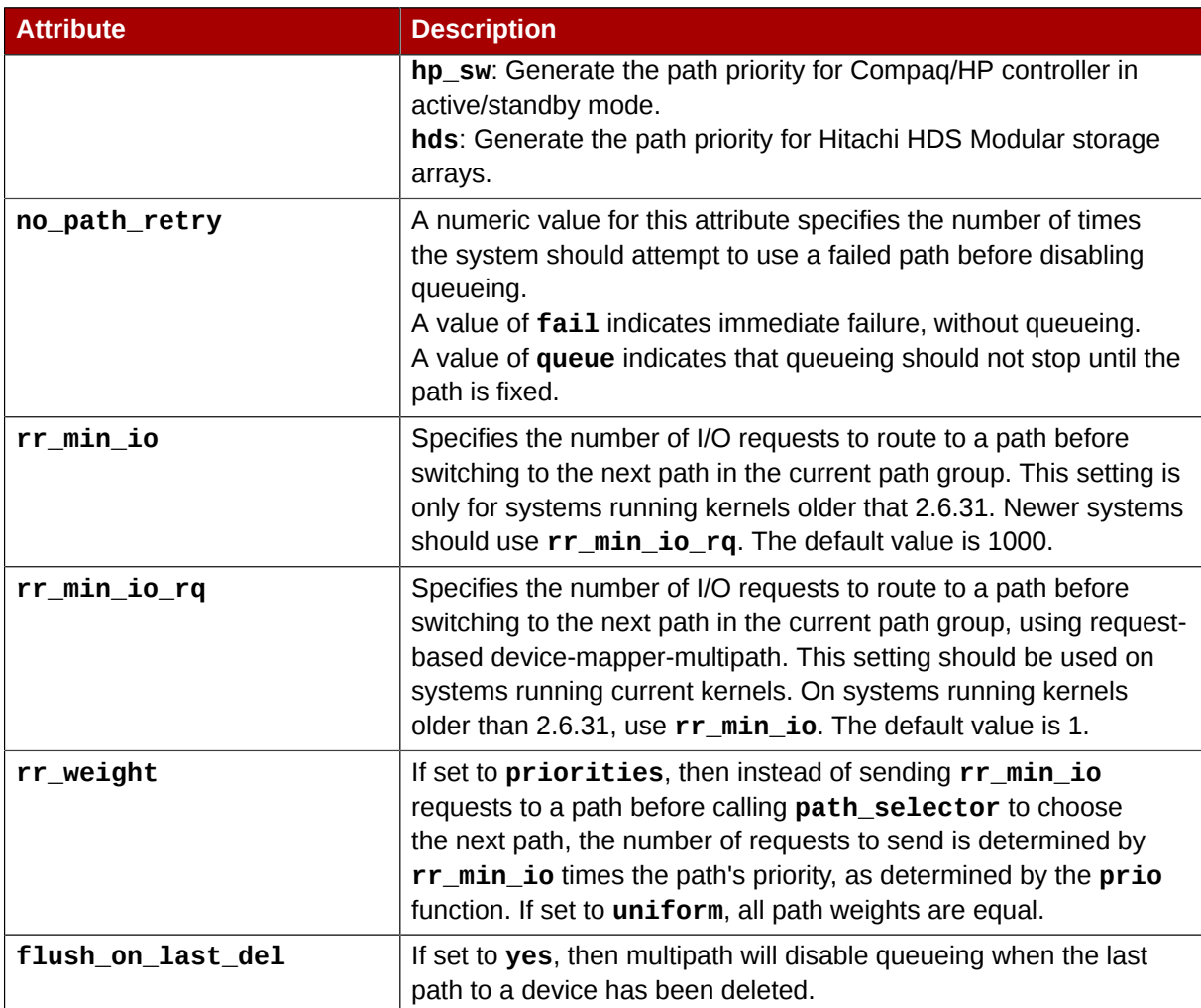

The following example shows multipath attributes specified in the configuration file for two specific multipath devices. The first device has a WWID of **3600508b4000156d70001200000b0000** and a symbolic name of **yellow**.

The second multipath device in the example has a WWID of **1DEC\_\_\_\_\_321816758474** and a symbolic name of **red**. In this example, the **rr\_weight** attributes is set to **priorities**.

```
multipaths {
      multipath {
          wwid 3600508b4000156d70001200000b0000<br>alias yellow
                          yellow
           path_grouping_policy multibus
          path_selector "round-robin 0"
 failback manual
 rr_weight priorities
 no_path_retry 5
      }
     multipath {<br>wwid
                          1DEC 321816758474
           alias red
           rr_weight priorities
      }
}
```
### <span id="page-34-3"></span><span id="page-34-0"></span>**4.5. Configuration File Devices**

*[Table 4.3, "Device Attributes"](#page-34-1)* shows the attributes that you can set for each individual storage device in the **devices** section of the **multipath.conf** configuration file. These attributes are used by DM-Multipath unless they are overwritten by the attributes specified in the **multipaths** section of the **multipath.conf** file for paths that contain the device. These attributes override the attributes set in the **defaults** section of the **multipath.conf** file.

Many devices that support multipathing are included by default in a multipath configuration. The values for the devices that are supported by default are listed in the **multipath.conf.defaults** file. You probably will not need to modify the values for these devices, but if you do you can overwrite the default values by including an entry in the configuration file for the device that overwrites those values. You can copy the device configuration defaults from the **multipath.conf.defaults** file for the device and override the values that you want to change.

To add a device to this section of the configuration file that is not configured automatically by default, you need to set the **vendor** and **product** parameters. You can find these values by looking at **/sys/ block/***device\_name***/device/vendor** and **/sys/block/***device\_name***/device/model** where *device\_name* is the device to be multipathed, as in the following example:

```
# cat /sys/block/sda/device/vendor
WINSYS
# cat /sys/block/sda/device/model
SF2372
```
The additional parameters to specify depend on your specific device. If the device is active/active, you will usually not need to set additional parameters. You may want to set **path grouping policy** to **multibus**. Other parameters you may need to set are **no\_path\_retry** and **rr\_min\_io**, as described in *[Table 4.3, "Device Attributes"](#page-34-1)*.

If the device is active/passive, but it automatically switches paths with I/O to the passive path, you need to change the checker function to one that does not send I/O to the path to test if it is working (otherwise, your device will keep failing over). This almost always means that you set the **path\_checker** to **tur**; this works for all SCSI devices that support the Test Unit Ready command, which most do.

If the device needs a special command to switch paths, then configuring this device for multipath requires a hardware handler kernel module. The current available hardware handler is **emc**. If this is not sufficient for your device, you may not be able to configure the device for multipath.

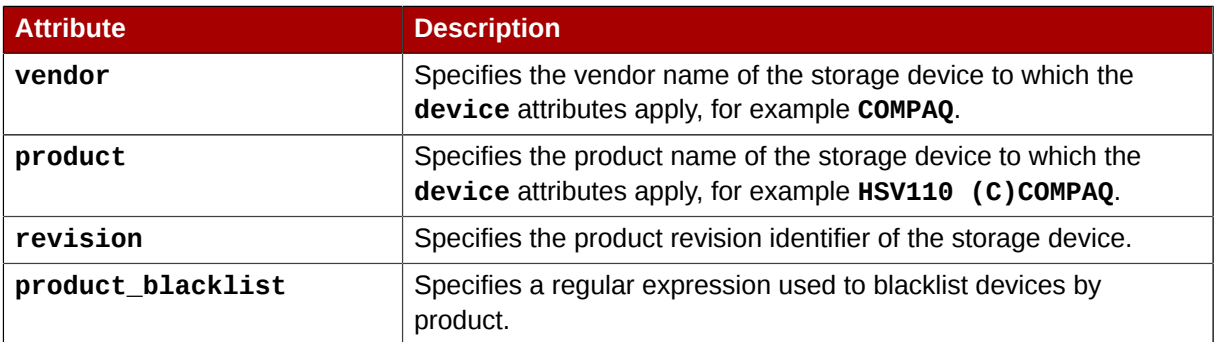

#### <span id="page-34-2"></span><span id="page-34-1"></span>Table 4.3. Device Attributes

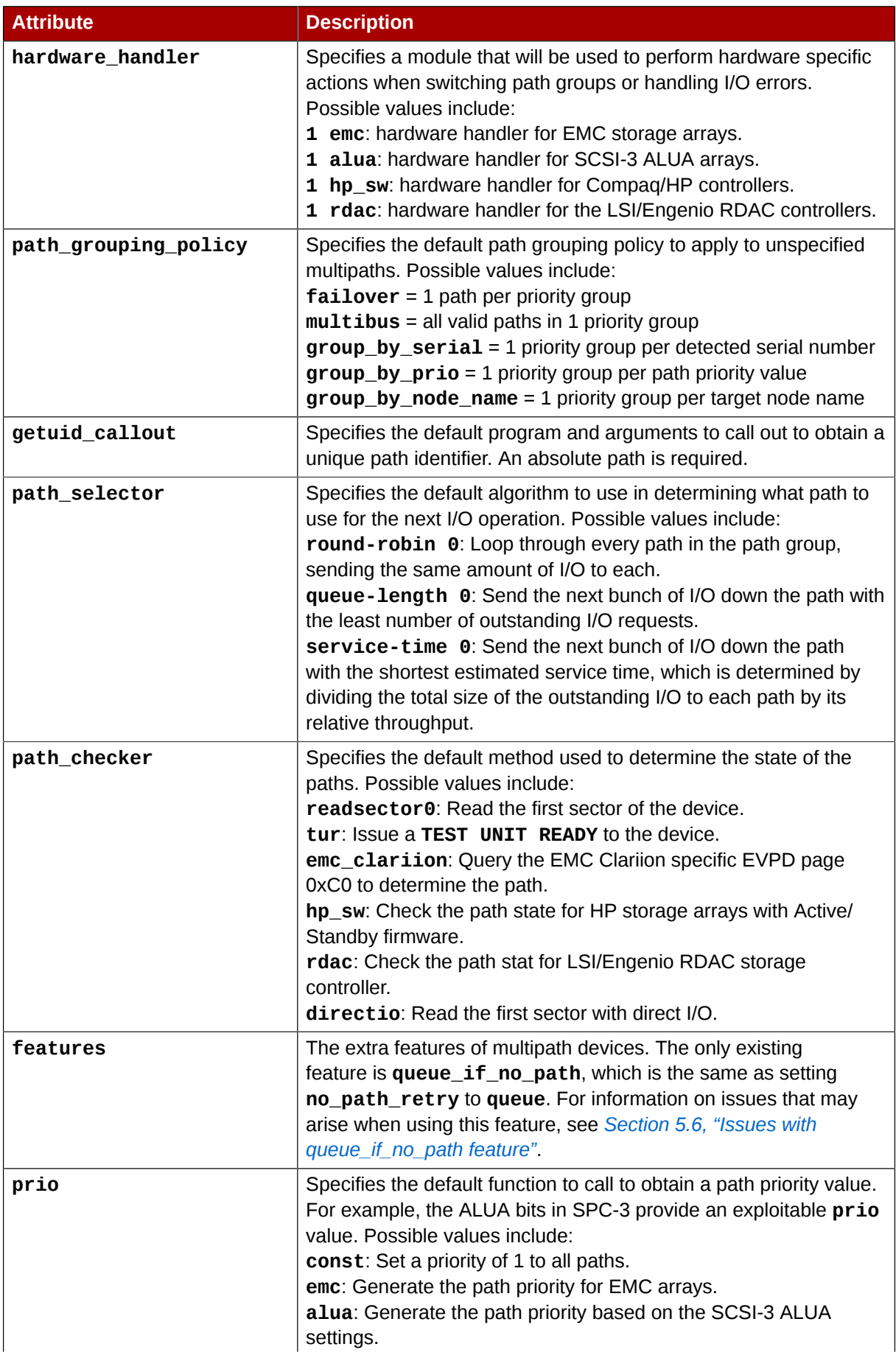

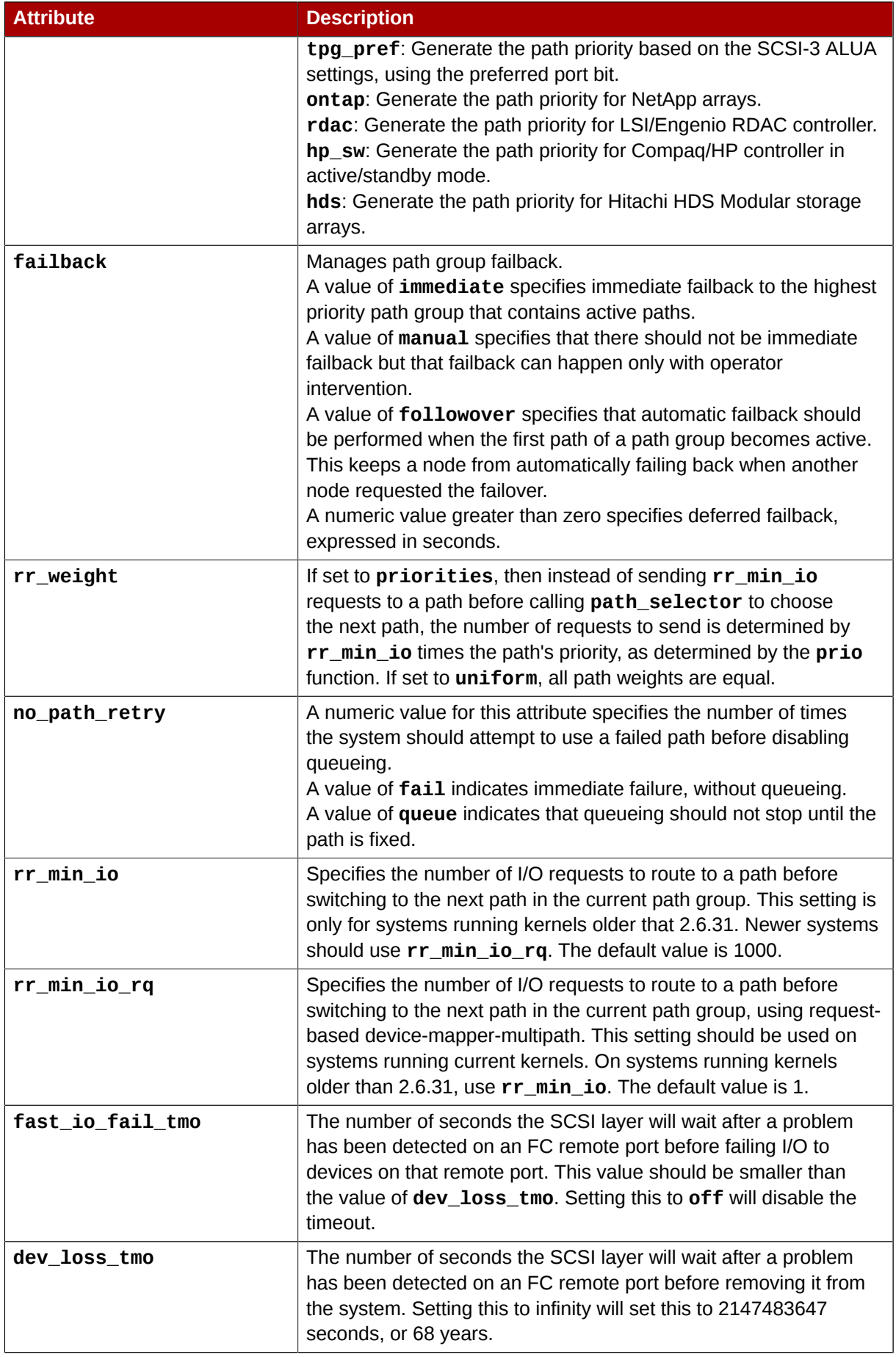

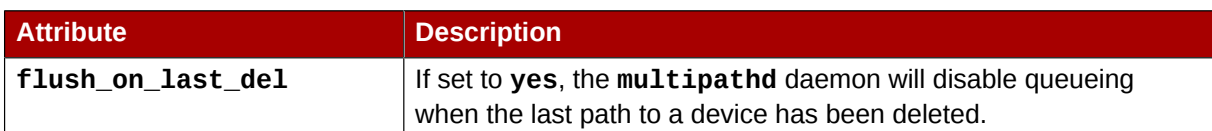

The following example shows a **device** entry in the multipath configuration file.

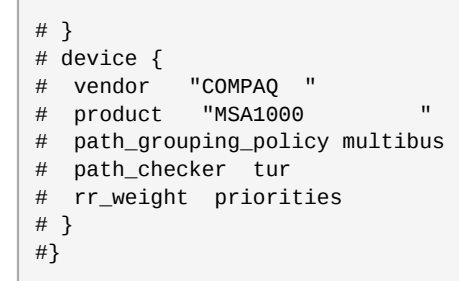

## <span id="page-38-0"></span>**DM-Multipath Administration and Troubleshooting**

This chapter will provide information on administering DM-Multipath on a running system. It includes sections on the following topics:

- Resizing an online multipath device
- Moving the root device from a single-path device to a multipath device
- Moving the swap device from a single path device to a multipath device
- The multipath daemon
- Issues with large number of LUNs
- Issues with queue if no path feature
- **multipath** command output
- Multipath queries with the **multipath** command
- **multipath** command options
- Multipath queries with the **dmsetup** command
- <span id="page-38-1"></span>• Troubleshooting with the **multipathd** interactive console

### <span id="page-38-2"></span>**5.1. Resizing an Online Multipath Device**

If you need to resize an online multipath device, use the following procedure.

- 1. Resize your physical device.
- 2. Use the following command to find the paths to the LUN:

```
# multipath -l
```
3. Resize your paths. For SCSI devices, writing a 1 to the **rescan** file for the device causes the SCSI driver to rescan, as in the following command:

# **echo 1 > /sys/block/***device\_name***/device/rescan** 

4. Resize your multipath device by running the multipathd resize command:

# **multipathd -k'resize map mpatha'**

5. Resize the file system (assuming no LVM or DOS partitions are used):

# **resize2fs /dev/mapper/mpatha**

### <span id="page-39-0"></span>**5.2. Moving root File Systems from a Single Path Device to a Multipath Device**

<span id="page-39-1"></span>If you have installed your system on a single-path device and later add another path to the root file system, you will need to move your root file system to a multipathed device. This section documents the procedure for moving from a single-path to a multipathed device.

After ensuring that you have installed the **device-mapper-multipath** package, perform the following procedure:

1. Execute the following command to create the **/etc/multipath.conf** configuration file, load the multipath module, and set **chkconfig** for the **multipathd** to **on**:

```
# mpathconf --enable
```
For further information on using the **mpathconf** command to set up multipathing, see *[Section 3.1,](#page-18-1) ["Setting Up DM-Multipath"](#page-18-1)*.

- 2. Edit the **blacklist** and **blacklist\_exceptions** sections of the **/etc/multipath.conf** file, as described in *[Section 4.2, "Configuration File Blacklist"](#page-25-0)*.
- 3. To confirm that your configuration file is set up correctly, you can run the **/sbin/multipath** command with the **-v3** option to check whether the multipath daemon tried to create a multipath device over your root device. The command will fail since the root the device is in use, but the output from the command should show the root device in the paths list.

You should look in the command output for a line of the following format:

*WWID H:B:T:L devname MAJOR*:*MINOR*

For example, if your root file system is set up on **sda** or one of its partitions, you would see a line in the output such as the following:

```
===== paths list =====
...
1ATA WDC WD800JD-75MSA3 WD-WMAM9F 1:0:0:0 sda 8:0
...
```
Later in the output, you should see the root device assigned to a multipath device:

time | devname: ownership set to mpathdev

For example, the output may appear as follows:

Jun 14 06:48:21 | sda: ownership set to mpatha

You will also see an indication that the command failed to create the multipath device with a line of the following format:

```
time | mpathdev: domap (0) failure for create/reload map
```
In the example noted above, you would see the following line in the command output:

```
Jun 14 06:48:21 | mpatha: domap (0) failure for create/reload map
```
4. To rebuild the **initramfs** file system with **multipath**, execute the **dracut** command with the following options:

```
# dracut --force --add multipath --include /etc/multipath /etc/multipath
```
- 5. If your root device is not an LVM volume and it is mounted by device name, you may need to edit the **fstab** file to switch to the appropriate multipath device name. If your root device is an LVM device or is mounted by UUID or something else, this step is not necessary.
	- a. Use the procedure described in Step 3 of running the **/sbin/multipath** command with the **-v3** to determine the WWID of the root device.
	- b. Set up an alias for the root device in the **/etc/multipath.conf** file:

```
multipaths {
     multipath {
         wwid WWID_of_root_device
         alias rootdev
     }
}
```
c. Edit the **/etc/fstab** and replace the old device path to the root device with the multipath device.

For example, if you had the following entry in the **/etc/fstab** file:

/dev/sda1 / ext4 defaults 1 1

You would change the entry to the following:

/dev/mapper/rootdev / ext4 defaults 1 1

If you need to edit the **/etc/fstab** file, you will also need to edit the **/etc/grub/grub.conf** file and change the root parameter from **root=/dev/sda1** to **root=/dev/mapper/rootdev**.

The following example shows what this **grub.conf** file entry would look like before you edit it.

title Red Hat Enterprise Linux FoundationServer (2.6.32-71.24.1.el6.x86\_64)

```
 root (hd0,0)
         kernel /vmlinuz-2.6.32-71.24.1.el6.x86_64 ro root=/dev/sda1 rd_NO_LUKS
rd_NO_MD rd_NO_DM LANG=en_US.UTF-8 SYSFONT=latarcyrheb-sun16 KEYTABLE=us
console=ttyS0,115200n8 crashkernel=auto
         initrd /initramfs-2.6.32-71.24.1.el6.x86_64.img
```
The following example shows what the **grub.conf** file entry would look like after you edit it.

```
title Red Hat Enterprise Linux FoundationServer (2.6.32-71.24.1.el6.x86_64)
         root (hd0,0)
         kernel /vmlinuz-2.6.32-71.24.1.el6.x86_64 ro root=/dev/mapper/rootdev
rd_NO_LUKS rd_NO_MD rd_NO_DM LANG=en_US.UTF-8 SYSFONT=latarcyrheb-sun16
KEYTABLE=us console=ttyS0,115200n8 crashkernel=auto
         initrd /initramfs-2.6.32-71.24.1.el6.x86_64.img
```
- 6. Shut the machine down.
- 7. Configure the FC switch so that other paths are visible to the machine.
- 8. Boot the machine.
- <span id="page-41-0"></span>9. Check whether the root file system ('/') is on the multipathed device.

### **5.3. Moving swap File Systems from a Single Path Device to a Multipath Device**

<span id="page-41-1"></span>By default, swap devices are set up as logical volumes. This does not require any special configuration for configuring them as multipath devices as long as you set up multipathing on the physical volumes that constitute the logical volume group. If your swap device is not an LVM volume, however, and it is mounted by device name, you may need to edit the **fstab** file to switch to the appropriate multipath device name.

1. Determine the WWID number of the swap device by running the **/sbin/multipath** command with the **-v3** option. The output from the command should show the swap device in the paths list.

You should look in the command output for a line of the following format, showing the swap device:

*WWID H:B:T:L devname MAJOR*:*MINOR*

For example, if your swap file system is set up on **sda** or one of its partitions, you would see a line in the output such as the following:

```
==== paths list ====...
1ATA WDC WD800JD-75MSA3 WD-WMAM9F 1:0:0:0 sda 8:0
...
```
2. Set up an alias for the swap device in the **/etc/multipath.conf** file:

multipaths {

```
 multipath {
          wwid WWID_of_swap_device
          alias swapdev
     }
}
```
3. Edit the **/etc/fstab** and replace the old device path to the root device with the multipath device.

For example, if you had the following entry in the **/etc/fstab** file:

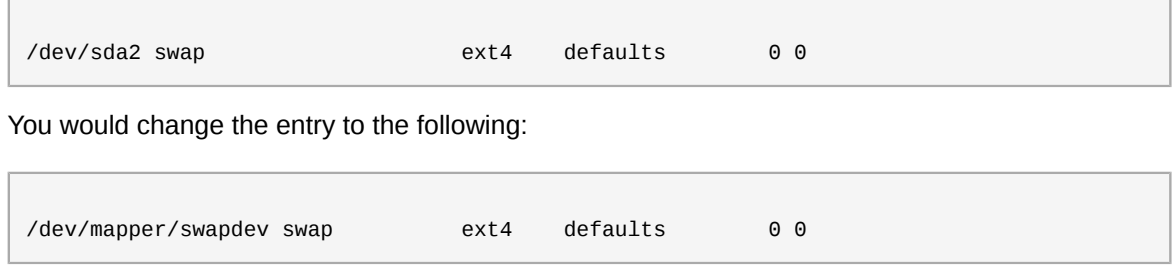

### <span id="page-42-3"></span><span id="page-42-0"></span>**5.4. The Multipath Daemon**

If you find you have trouble implementing a multipath configuration, you should ensure that the multipath daemon is running, as described in *[Chapter 3, Setting Up DM-Multipath](#page-18-0)*. The **multipathd** daemon must be running in order to use multipathed devices.

### <span id="page-42-1"></span>**5.5. Issues with Large Number of LUNs**

When a large number of LUNs are added to a node, using multipathed devices can significantly increase the time it takes for the **udev** device manager to create device nodes for them. If you experience this problem, you can correct it by deleting the following line in **/etc/udev/ rules.d/40-multipath.rules**:

```
KERNEL!="dm-[0-9]*", ACTION=="add", PROGRAM=="/bin/bash -c '/sbin/lsmod | /bin/grep
 ^dm_multipath'", RUN+="/sbin/multipath -v0 %M:%m"
```
This line causes the **udev** device manager to run **multipath** every time a block device is added to the node. Even with this line removed, the **multipathd** daemon will still automatically create multipathed devices, and **multipath** will still be called during the boot process for nodes with multipathed root file systems. The only change is that multipathed devices will not be automatically created when the **multipathd** daemon is not running, which should not be a problem for the vast majority of multipath users.

### <span id="page-42-2"></span>**5.6. Issues with queue\_if\_no\_path feature**

If **features "1 queue\_if\_no\_path"** is specified in the **/etc/multipath.conf** file, then any process that issues I/O will hang until one or more paths are restored. To avoid this, set the **no\_path\_retry** *N* parameter in the **/etc/multipath.conf** file (where *N* is the number of times the system should retry a path).

When you set the **no\_path\_retry** parameter, remove the **features "1 queue\_if\_no\_path"** option from the **/etc/multipath.conf** file as well. If, however, you are using a multipathed device for which the **features "1 queue\_if\_no\_path"** option is set as a compiled-in default, as it is for many SAN devices, you must explicitly add **features "0"** to override this default. You can do this

by copying the existing devices section for your device from **/usr/share/doc/device-mappermultipath-0.4.9/multipath.conf.defaults** into **/etc/multipath.conf** and editing it to suit your needs.

If you need to use the **features "1 queue\_if\_no\_path"** option and you experience the issue noted here, use the **dmsetup** command to edit the policy at runtime for a particular LUN (that is, for which all the paths are unavailable). For example, if you want to change the policy on the multipath device **mpathc** from **"queue\_if\_no\_path"** to **"fail\_if\_no\_path"**, execute the following command.

```
dmsetup message mpathc 0 "fail_if_no_path"
```
<span id="page-43-0"></span>Note that you must specify the **mpath***n* alias rather than the path.

### <span id="page-43-1"></span>**5.7. Multipath Command Output**

When you create, modify, or list a multipath device, you get a printout of the current device setup. The format is as follows.

For each multipath device:

```
 action_if_any: alias (wwid_if_different_from_alias) dm_device_name_if_known vendor,product
 size=size features='features' hwhandler='hardware_handler' wp=write_permission_if_known
```
For each path group:

```
-+- policy='scheduling_policy' prio=prio_if_known status=path_group_status_if_known
```
For each path:

`- *host:channel:id:lun devnode major:minor dm\_status\_if\_known path\_status online\_status*

For example, the output of a multipath command might appear as follows:

```
3600d0230000000000e13955cc3757800 dm-1 WINSYS,SF2372
size=269G features='0' hwhandler='0' wp=rw
|-+- policy='round-robin 0' prio=1 status=active
| `- 6:0:0:0 sdb 8:16 active ready running
`-+- policy='round-robin 0' prio=1 status=enabled
  \degree - 7:0:0:0 sdf 8:80 active ready running
```
If the path is up and ready for I/O, the status of the path is **ready** or **ghost**. If the path is down, the status is **faulty** or **shaky**. The path status is updated periodically by the **multipathd** daemon based on the polling interval defined in the **/etc/multipath.conf** file.

The dm status is similar to the path status, but from the kernel's point of view. The dm status has two states: **failed**, which is analogous to **faulty**, and **active** which covers all other path states. Occasionally, the path state and the dm state of a device will temporarily not agree.

The possible values for *online\_status* are **running** and **offline**. A status of **offline** means that this SCSI device has been disabled.

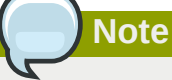

When a multipath device is being created or modified, the path group status, the dm device name, the write permissions, and the dm status are not known. Also, the features are not always correct.

### <span id="page-44-3"></span><span id="page-44-0"></span>**5.8. Multipath Queries with multipath Command**

You can use the **-l** and **-ll** options of the **multipath** command to display the current multipath configuration. The **-l** option displays multipath topology gathered from information in **sysfs** and the device mapper. The **-ll** option displays the information the **-l** displays in addition to all other available components of the system.

When displaying the multipath configuration, there are three verbosity levels you can specify with the **-v** option of the **multipath** command. Specifying **-v0** yields no output. Specifying **-v1** outputs the created or updated multipath names only, which you can then feed to other tools such as **kpartx**. Specifying **-v2** prints all detected paths, multipaths, and device maps.

The following example shows the output of a **multipath -l** command.

```
# multipath -l
3600d0230000000000e13955cc3757800 dm-1 WINSYS,SF2372
size=269G features='0' hwhandler='0' wp=rw
|-+- policy='round-robin 0' prio=1 status=active
| `- 6:0:0:0 sdb 8:16 active ready running
`-+- policy='round-robin 0' prio=1 status=enabled
  \degree- 7:0:0:0 sdf 8:80 active ready running
```
The following example shows the output of a **multipath -ll** command.

```
# multipath -ll
3600d0230000000000e13955cc3757801 dm-10 WINSYS,SF2372
size=269G features='0' hwhandler='0' wp=rw
|-+- policy='round-robin 0' prio=1 status=enabled
| `- 19:0:0:1 sdc 8:32 active ready running
 `-+- policy='round-robin 0' prio=1 status=enabled
  \degree- 18:0:0:1 sdh 8:112 active ready running
3600d0230000000000e13955cc3757803 dm-2 WINSYS,SF2372
size=125G features='0' hwhandler='0' wp=rw
`-+- policy='round-robin 0' prio=1 status=active
   |- 19:0:0:3 sde 8:64 active ready running
    `- 18:0:0:3 sdj 8:144 active ready running
```
### <span id="page-44-2"></span><span id="page-44-1"></span>**5.9. Multipath Command Options**

*Table 5.1, "Useful multipath [Command Options"](#page-45-2)* describes some options of the **multipath** command that you may find useful.

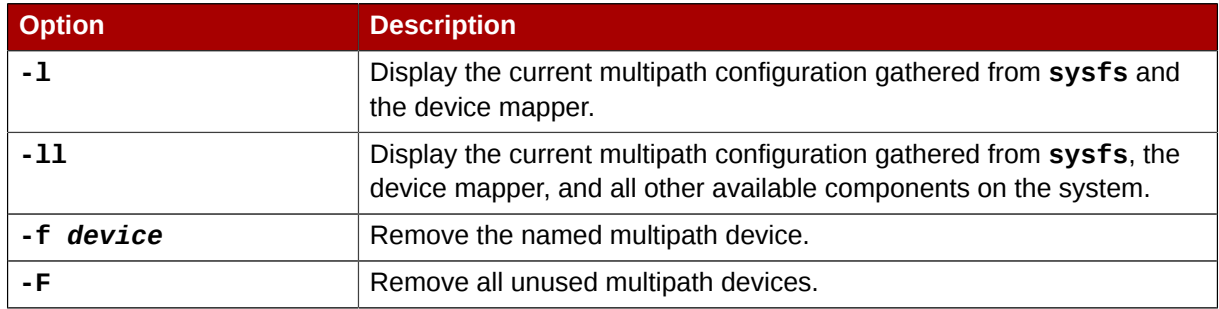

#### <span id="page-45-2"></span>Table 5.1. Useful **multipath** Command Options

### <span id="page-45-0"></span>**5.10. Determining Device Mapper Entries with the dmsetup Command**

<span id="page-45-3"></span>You can use the **dmsetup** command to find out which device mapper entries match the multipathed devices.

The following command displays all the device mapper devices and their major and minor numbers. The minor numbers determine the name of the dm device. For example, a minor number of 3 corresponds to the multipathed device **/dev/dm-3**.

```
# dmsetup ls
mpathd (253, 4)
mpathep1 (253, 12)
mpathfp1 (253, 11)
mpathb (253, 3)
mpathgp1 (253, 14)
mpathhp1 (253, 13)
mpatha (253, 2)
mpathh (253, 9)
mpathg (253, 8)
VolGroup00-LogVol01 (253, 1)
mpathf (253, 7)
VolGroup00-LogVol00 (253, 0)
mpathe (253, 6)
mpathbp1 (253, 10)
mpathd (253, 5)
```
### <span id="page-45-1"></span>**5.11. Troubleshooting with the multipathd Interactive Console**

<span id="page-45-4"></span>The **multipathd -k** command is an interactive interface to the **multipathd** daemon. Entering this command brings up an interactive multipath console. After entering this command, you can enter **help** to get a list of available commands, you can enter a interactive command, or you can enter **CTRL-D** to quit.

The **multipathd** interactive console can be used to troubleshoot problems you may be having with your system. For example, the following command sequence displays the multipath configuration, including the defaults, before exiting the console.

# **multipathd -k** > > **show config**

> > **CTRL-D**

The following command sequence ensures that multipath has picked up any changes to the **multipath.conf**,

# **multipathd -k** > > **reconfigure** > > **CTRL-D**

Use the following command sequence to ensure that the path checker is working properly.

# **multipathd -k** > > **show paths** > > **CTRL-D**

## <span id="page-48-0"></span>**Appendix A. Revision History**

**Revision 3.0-3 Thu Dec 1 2011 Steven Levine** *[slevine@redhat.com](mailto:slevine@redhat.com)* Release for GA of Red Hat Enterprise Linux 6.2

Resolves: #753899 Corrects description of **multipath -F** option.

**Revision 3.0-2 Fri Oct 7 2011 Steven Levine** *[slevine@redhat.com](mailto:slevine@redhat.com)*

Resolves: #743767 Fixes typos and clarifies small issues.

**Revision 3.0-1 Mon Sep 19 2011 Steven Levine** *[slevine@redhat.com](mailto:slevine@redhat.com)*

Initial revision for Red Hat Enterprise Linux 6.2 Beta release

Resolves: #707638 Documents new DM-Multipath features for Red Hat Enterprise Linux 6.2.

Resolves: #715457 Corrects filter example for SCSI devices.

Resolves: #623450 Updates procedures for moving root device to a multipathed volume.

Resolves: #725374, #738051 Corrects minor typographical errors.

#### **Revision 2.0-1 Thu May 19 2011 Steven Levine** *[slevine@redhat.com](mailto:slevine@redhat.com)*

Initial revision for Red Hat Enterprise Linux 6.1

Resolves: #623450 Adds new procedures for moving root and swap devices from single path to multipathed devices.

Resolves: #693948 Corrects small errors in tables of device attributes.

Resolves: #694683 Corrects small typographic errors.

Resolves: #702721 Removes outdated reference to /dev/mpath.

**Revision 1.0-1 Wed Nov 10 2010 Steven Levine** *[slevine@redhat.com](mailto:slevine@redhat.com)*

First version for the Red Hat Enterprise Linux 6 release

## <span id="page-50-0"></span>**Index**

### **Symbols**

/etc/multipath.conf package, [11](#page-18-2)

### **A**

active/active configuration definition, [3](#page-10-1) illustration, [4](#page-11-1) active/passive configuration definition, [3](#page-10-2) illustration, [3](#page-10-3) alias parameter , [25](#page-32-1) configuration file, [7](#page-14-3)

### **B**

blacklist configuration file, [18](#page-25-1) default devices, [19](#page-26-3) device name, [19](#page-26-4) device type, [19](#page-26-5) WWID, [19](#page-26-6) blacklist exceptions section multipath.conf file, [20](#page-27-2)

### **C**

checker\_timer parameter, [21](#page-28-1) configuration file alias parameter, [25](#page-32-1) blacklist, [18](#page-25-1) checker\_timer parameter, [21](#page-28-1) dev loss tmo parameter, [21,](#page-28-1) [27](#page-34-2) failback parameter, [21](#page-28-1), [25,](#page-32-1) [27](#page-34-2) fast io fail tmo parameter, [21](#page-28-1), [27](#page-34-2) features parameter, [21](#page-28-1), [27](#page-34-2) flush on last del parameter, [21](#page-28-1), [25,](#page-32-1) [27](#page-34-2) getuid\_callout parameter, [21,](#page-28-1) [27](#page-34-2) hardware handler parameter, [27](#page-34-2) max\_fds parameter, [21](#page-28-1) no path retry parameter, [21,](#page-28-1) [25,](#page-32-1) [27](#page-34-2) overview, [17](#page-24-2) path checker parameter, [21](#page-28-1), [27](#page-34-2) path\_grouping\_policy parameter, [21](#page-28-1), [25](#page-32-1), [27](#page-34-2) path\_selector parameter, [21](#page-28-1), [25,](#page-32-1) [27](#page-34-2) polling-interval parameter, [21](#page-28-1) prio parameter, [21,](#page-28-1) [27](#page-34-2) product parameter, [27](#page-34-2) product\_blacklist parameter, [27](#page-34-2) queue without daemon parameter, [21](#page-28-1) revision parameter, [27](#page-34-2) rr\_min\_io parameter, [21,](#page-28-1) [25](#page-32-1) rr\_weight parameter, [21](#page-28-1), [25](#page-32-1), [27](#page-34-2)

udev\_dir parameter, [21](#page-28-1) user\_friendly\_names parameter, [20,](#page-27-3) [21](#page-28-1) vendor parameter, [27](#page-34-2) verbosity parameter, [21](#page-28-1) wwid parameter, [25](#page-32-1) configuring DM-Multipath,

### **D**

defaults section multipath.conf file, [20](#page-27-3) dev/mapper directory, [7](#page-14-4) device name, [7](#page-14-3) device-mapper-multipath package, [11](#page-18-2) devices adding, [14](#page-21-1), [27](#page-34-3) devices section multipath.conf file, [27](#page-34-3) dev loss tmo parameter, [21,](#page-28-1) [27](#page-34-2) DM-Multipath and LVM, [8](#page-15-2), [8](#page-15-2) components, [5](#page-12-4) configuration file. configuring, definition, device name, [7](#page-14-3) devices, failover, [3](#page-10-2) overview, [2](#page-9-3) redundancy, [3](#page-10-2) setup, setup, overview, [6](#page-13-1) dm-n devices, [7](#page-14-4) dmsetup command, determining device mapper entries, [38](#page-45-3) dm\_multipath kernel module , [5](#page-12-4)

### **F**

failback parameter, [21,](#page-28-1) [25,](#page-32-1) [27](#page-34-2) failover, [3](#page-10-2) fast io fail tmo parameter, [21](#page-28-1), [27](#page-34-2) features parameter, [21](#page-28-1), [27](#page-34-2) features, new and changed, [1](#page-8-3) feedback contact information for this manual, [v](#page-4-4) flush\_on\_last\_del parameter, [21,](#page-28-1) [25,](#page-32-1) [27](#page-34-2)

### **G**

getuid\_callout parameter, [21,](#page-28-1) [27](#page-34-2)

### **H**

hardware handler parameter, [27](#page-34-2)

### **K**

kpartx command , [5](#page-12-4)

### **L**

local disks, ignoring, [12](#page-19-1) LVM physical volumes multipath devices, [8](#page-15-2) lvm.conf file , [8](#page-15-2)

### **M**

max\_fds parameter, [21](#page-28-1) mpathconf command , [5](#page-12-4) multipath command , [5](#page-12-4) options, [37](#page-44-2) output, [36](#page-43-1) queries, [37](#page-44-3) multipath daemon (multipathd), [35](#page-42-3) multipath devices, logical volumes, [8](#page-15-2) LVM physical volumes, [8](#page-15-2) multipath.conf file, [5,](#page-12-5) blacklist exceptions section, [20](#page-27-2) defaults section, [20](#page-27-3) devices section, [27](#page-34-3) multipaths section, [24](#page-31-1) multipath.conf.annotated file, multipath.conf.defaults file, [5](#page-12-5), multipathd command, [38](#page-45-4) interactive console, [38](#page-45-4) multipathd daemon , [5](#page-12-4) multipathd start command, [11](#page-18-3) multipathed root file system, [32](#page-39-1) multipathed swap file system, [34](#page-41-1) multipaths section multipath.conf file, [24](#page-31-1)

### **N**

no path retry parameter, [21,](#page-28-1) [25,](#page-32-1) [27](#page-34-2)

### **O**

overview features, new and changed, [1](#page-8-3)

### **P**

path checker parameter, [21](#page-28-1), [27](#page-34-2) path\_grouping\_policy parameter, [21](#page-28-1), [25,](#page-32-1) [27](#page-34-2) path\_selector parameter, [21](#page-28-1), [25,](#page-32-1) [27](#page-34-2) polling\_interval parameter, [21](#page-28-1) prio parameter, [21,](#page-28-1) [27](#page-34-2) product parameter, [27](#page-34-2) product\_blacklist parameter, [27](#page-34-2)

### **Q**

queue\_without\_daemon parameter, [21](#page-28-1)

### **R**

resizing a multipath device, [31](#page-38-2) revision parameter, [27](#page-34-2) root file system, [32](#page-39-1) rr\_min\_io parameter, [21,](#page-28-1) [25](#page-32-1) rr\_weight parameter, [21](#page-28-1), [25,](#page-32-1) [27](#page-34-2)

### **S**

setup DM-Multipath, storage array support, [5](#page-12-5) storage arrays adding, [14](#page-21-1), [27](#page-34-3) swap file system, [34](#page-41-1)

### **U**

udev\_dir parameter, [21](#page-28-1) user friendly names parameter, [7,](#page-14-3) [20](#page-27-3), [21](#page-28-1)

### **V**

vendor parameter, [27](#page-34-2) verbosity parameter, [21](#page-28-1)

### **W**

World Wide Identifier (WWID), [7](#page-14-3) wwid parameter, [25](#page-32-1)